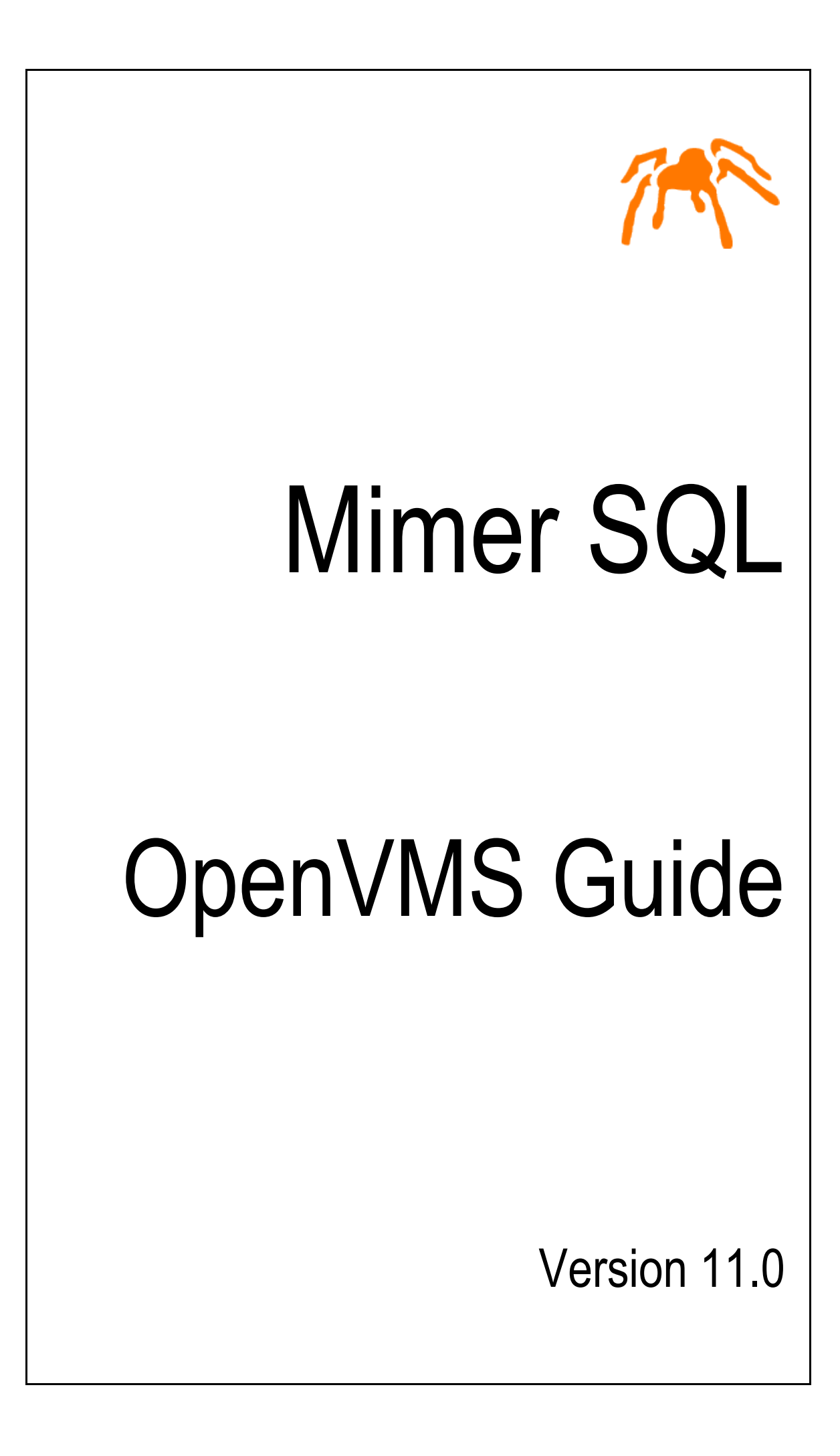

Mimer SQL, OpenVMS Guide, Version 11.0, January 2018 © Copyright Mimer Information Technology AB.

The contents of this manual may be printed in limited quantities for use at a Mimer SQL installation site. No parts of the manual may be reproduced for sale to a third party.

Information in this document is subject to change without notice. All registered names, product names and trademarks of other companies mentioned in this documentation are used for identification purposes only and are acknowledged as the property of the respective company. Companies, names and data used in examples herein are fictitious unless otherwise noted.

Produced and published by Mimer Information Technology AB, Uppsala, Sweden.

Mimer SQL Web Sites: <https://developer.mimer.com> <https://www.mimer.com>

# **Contents**

<span id="page-4-0"></span>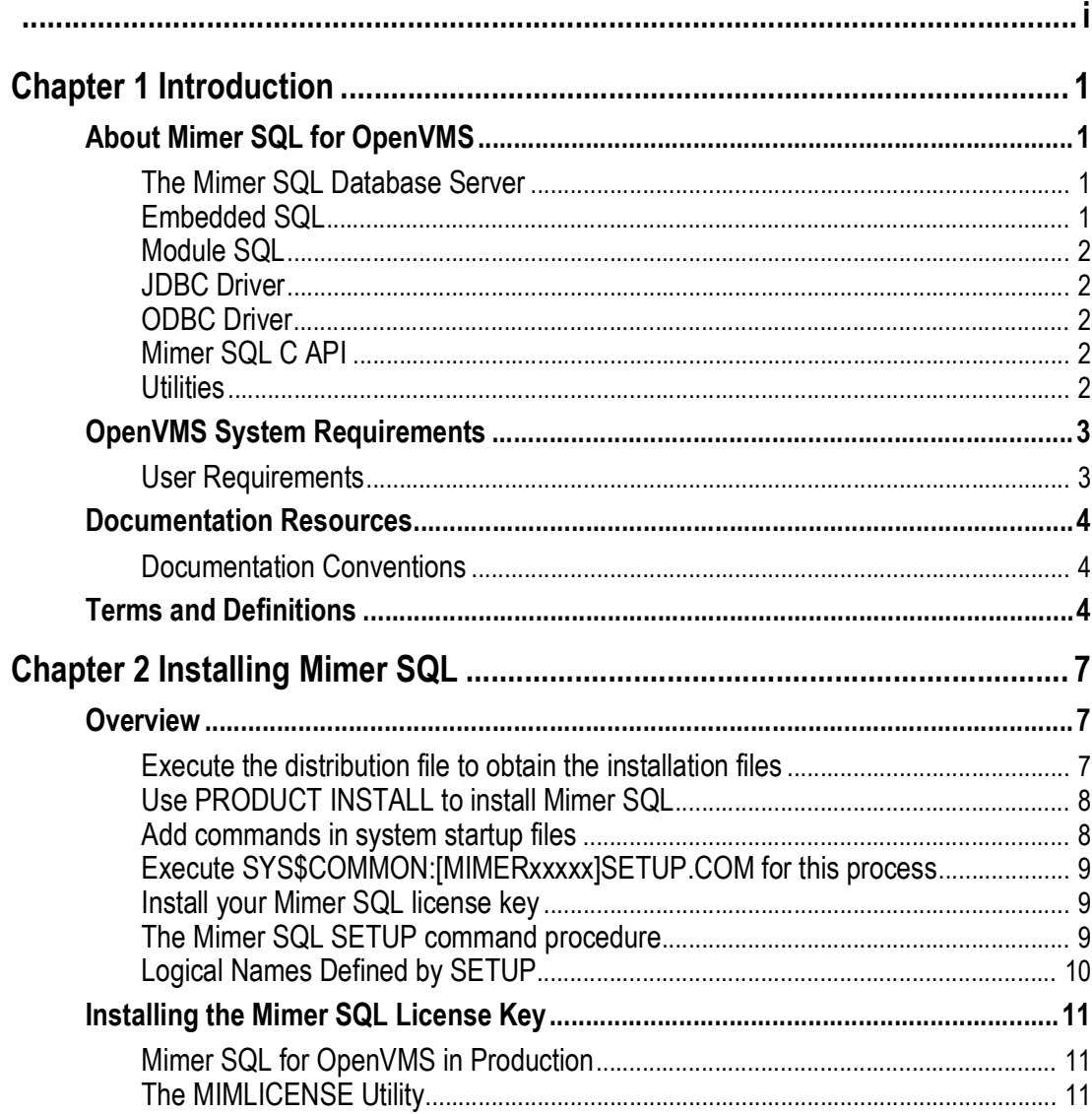

| Contents

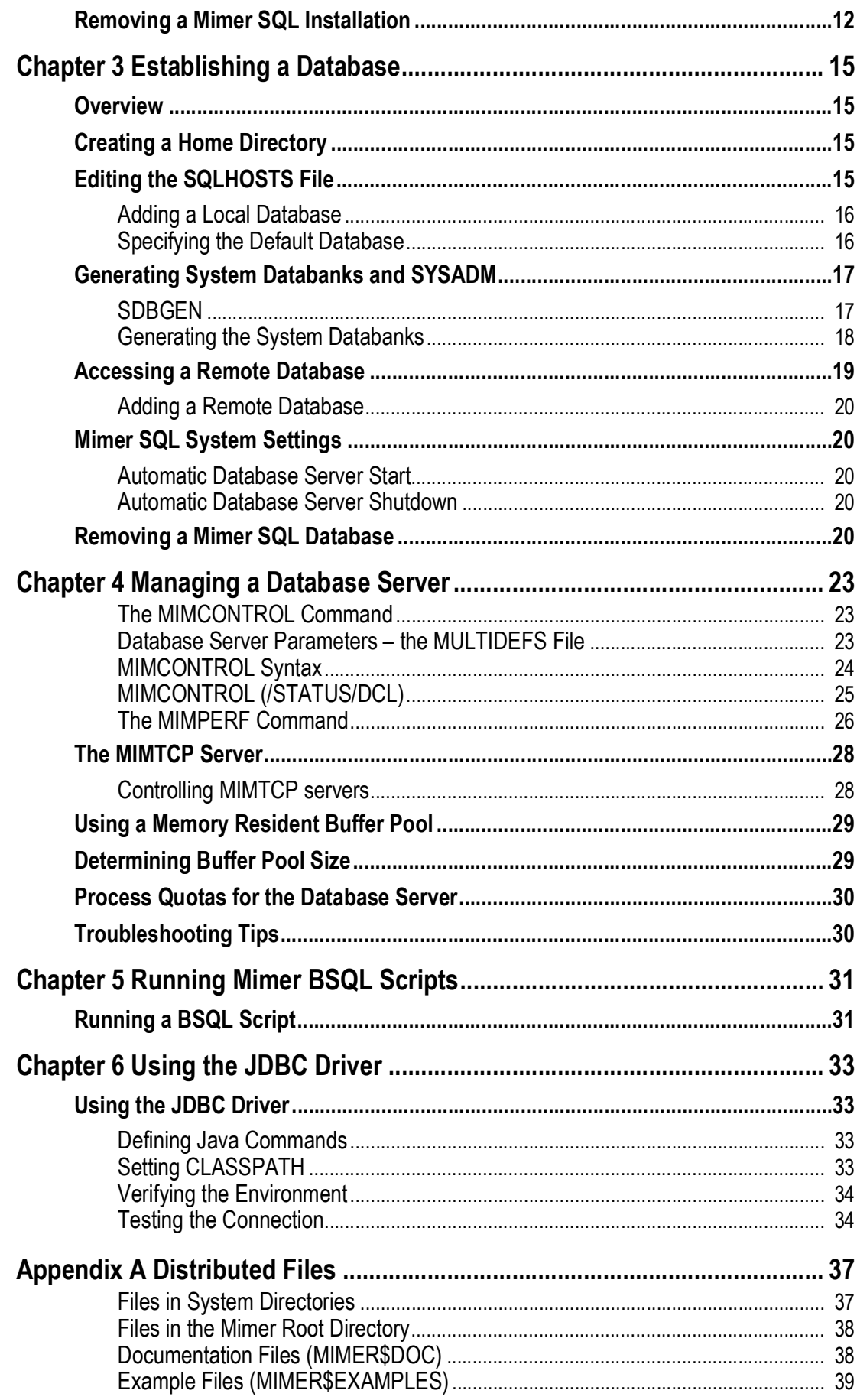

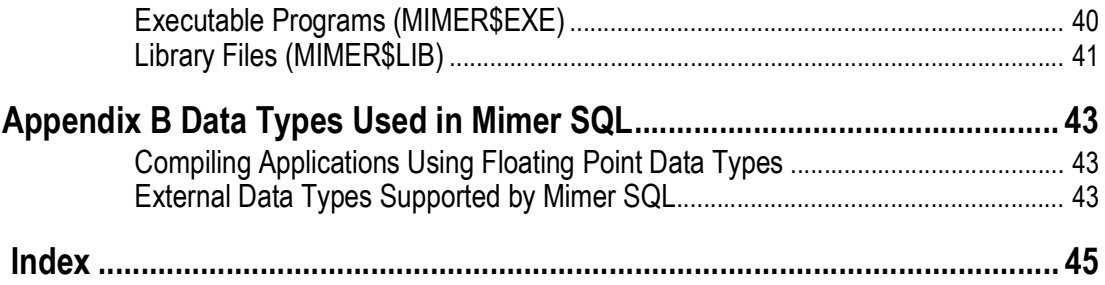

**iv** | Contents

# <span id="page-8-8"></span>Chapter 1 **Introduction**

<span id="page-8-0"></span>Since the first release of Mimer on VMS in 1982 (Mimer version 3.1 on VAX VMS 3), a large number of Mimer SQL users have deployed their solutions on the OpenVMS platform.

### **About this Guide**

This guide describes how to install and use version 11.0 of the Mimer SQL relational database server under OpenVMS. It contains OpenVMS specific instructions about installing the software, creating databases and managing database servers and is for general users, system administrators and programmers who use Mimer SQL on the OpenVMS operating system.

## <span id="page-8-6"></span><span id="page-8-1"></span>**About Mimer SQL for OpenVMS**

You can download a full version of Mimer SQL for OpenVMS for free from <https://developer.mimer.com/downloads>. This distribution is for development and evaluation. It contains a complete copy of Mimer SQL Version 11.0 and a built-in software key, with support for up to 10 concurrent database connections.

### <span id="page-8-7"></span>**Mimer SQL Run-time License**

To use Mimer SQL for OpenVMS in production, you need a run-time license key.

Please contact your local Mimer representative, see <https://www.mimer.com/contact/>, or send an e-mail to info@mimer.com.

## <span id="page-8-4"></span><span id="page-8-2"></span>**The Mimer SQL Database Server**

The Mimer SQL database server is a single, multi-threaded process. By using DECThreads, good SMP scalability is achieved.

Clients using TCP/IP or Decnet can access the server. For clients running on the same host as the server, a special shared-memory based communication method is used.

## <span id="page-8-5"></span><span id="page-8-3"></span>**Embedded SQL**

An embedded SQL preprocessor is included. It enables SQL commands to be embedded in programs written in C/C++, Fortran and COBOL. The embedded syntax complies with the ISO standard for embedded SQL.

## <span id="page-9-7"></span><span id="page-9-0"></span>**Module SQL**

MSQL (Module SQL) enables you to call SQL statements in a host program written in  $C/C++$ , COBOL, Fortran or Pascal, without embedding the actual SQL statements in the host program. The SQL statements are explicitly put into a separate SQL module, that is written in the Module language and maintained separately from the host program.

## <span id="page-9-5"></span><span id="page-9-1"></span>**JDBC Driver**

A JDBC driver is included in the distribution. The driver is a type 4 driver, which means that it is written entirely in Java. This provides the driver with full portability so that it can be copied or downloaded to any Java-enabled platform. The driver uses TCP/IP to access a Mimer SQL server on any platform.

By using a special connection URL, the JDBC driver can also load a native library (MIMER\$LIB:MIMCOMM.EXE). This allows the JDBC driver to use native code for all communication methods which can improve the performance.

The driver, MIMJDBC3.JAR, supports the JDBC 3 standard, and is for Java 1.4 or later.

## <span id="page-9-8"></span><span id="page-9-2"></span>**ODBC Driver**

The Mimer ODBC driver is a client library that enables applications to access Mimer database servers running on any platform. The driver complies with the ODBC 3.52 specification.

By using the ODBC driver on OpenVMS, you can develop ODBC applications and execute them on the OpenVMS platform.

Unlike other platforms, OpenVMS does not include a Driver Manager that enables OpenVMS applications to dynamically load drivers for different database products. Until such a Driver Manager becomes available on OpenVMS, you can link your applications directly to the Mimer ODBC driver.

Note that in order to run an ODBC application on a Windows platform, the Windows ODBC driver has to be installed on the client side. This driver can then access Mimer database servers on any platform (including OpenVMS). There is no need to install any special software on the server side in order to use ODBC.

## <span id="page-9-3"></span>**Mimer SQL C API**

<span id="page-9-6"></span>The native Mimer SQL C API is included in the distribution. This API is intended for programs written in C and is described further in the *Mimer SQL Programmer's Manual*.

## <span id="page-9-9"></span><span id="page-9-4"></span>**Utilities**

**Utility Description** BSQL BSQL executes SQL statements which are entered interactively or read from a command file. It is described in the *Mimer SQL User's Manual*.

Mimer SQL includes the following utilities:

<span id="page-10-9"></span><span id="page-10-8"></span><span id="page-10-7"></span><span id="page-10-6"></span><span id="page-10-5"></span><span id="page-10-4"></span><span id="page-10-3"></span><span id="page-10-2"></span>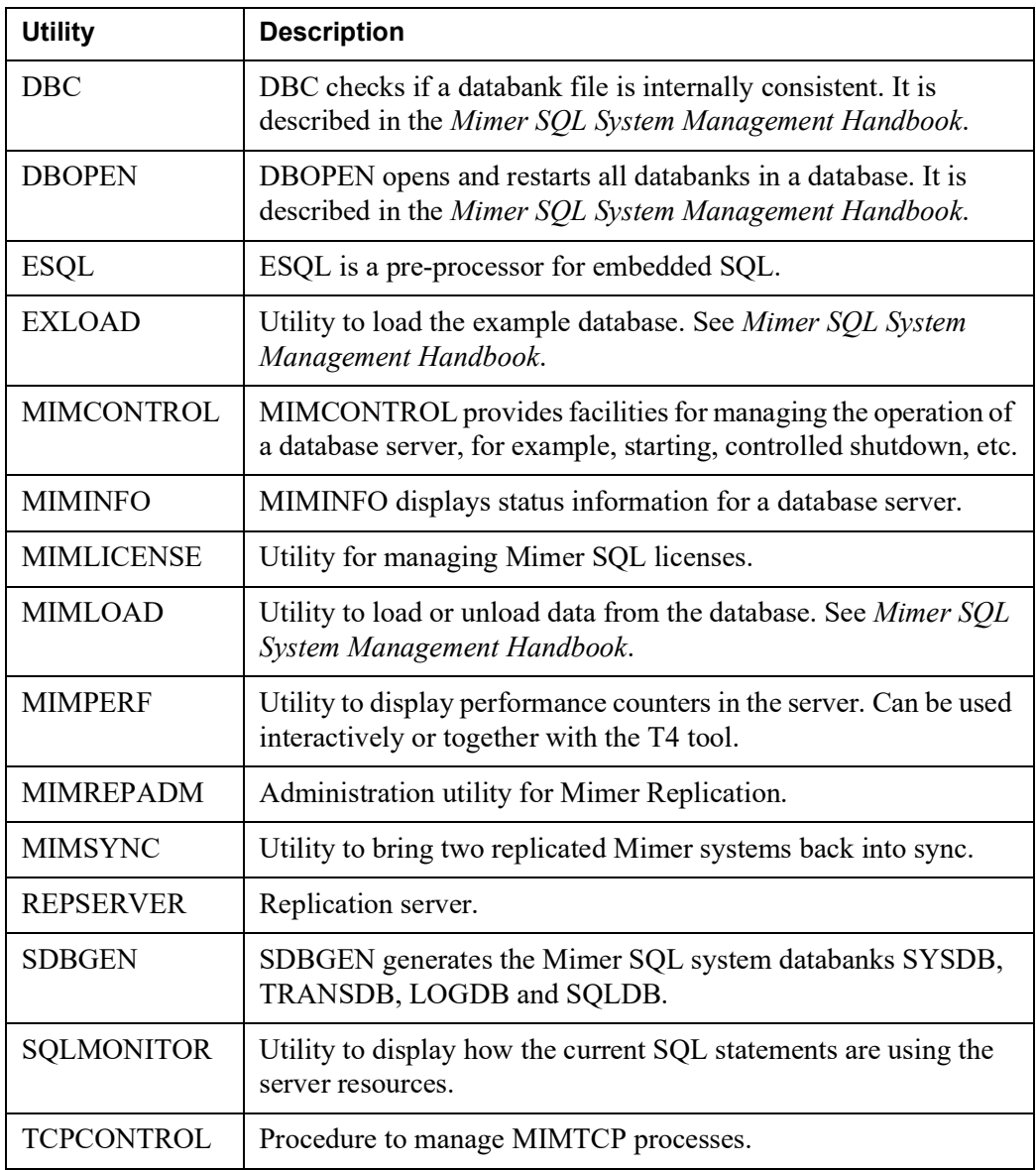

<span id="page-10-18"></span><span id="page-10-17"></span><span id="page-10-16"></span><span id="page-10-15"></span><span id="page-10-14"></span><span id="page-10-12"></span><span id="page-10-11"></span><span id="page-10-10"></span>The Mimer SQL distribution also contains examples of database programs and SQL statements. See *[Appendix A Distributed Files](#page-44-2)* for more information.

# <span id="page-10-13"></span><span id="page-10-0"></span>**OpenVMS System Requirements**

Mimer SQL version 11.0 requires OpenVMS V8.4-1H1 (from VSI) or later.

Mimer uses OpenSSL for cryptography, and requires SSL1 version 1.0 or later to be installed.

## <span id="page-10-1"></span>**User Requirements**

To install Mimer SQL, you should have a working knowledge of system management within the OpenVMS environment.

# <span id="page-11-7"></span><span id="page-11-0"></span>**Documentation Resources**

You can find relevant information in the OpenVMS System Management Guide (published by VSI). Most OpenVMS manuals can be found at <https://vmssoftware.com/resources/documentation/>

You should be familiar with the concepts and facilities provided by the Mimer SQL system.

Other documents that are referred to in this document or that may be of interest when dealing with the tasks described here are: the *Mimer SQL System Management Handbook*, the *Mimer SQL Programmer's Manual*, and the *Mimer SQL Release Notes*.

You can find them at <https://developer.mimer.com/documentation/>

The documentation is also included in the Mimer SQL distribution as PDF (Adobe Portable Document Format) files. After a SETUP has been made with an installed Mimer version, the documentation can be found in the directory pointed to by the logical name MIMER\$DOC.

## <span id="page-11-6"></span><span id="page-11-1"></span>**Documentation Conventions**

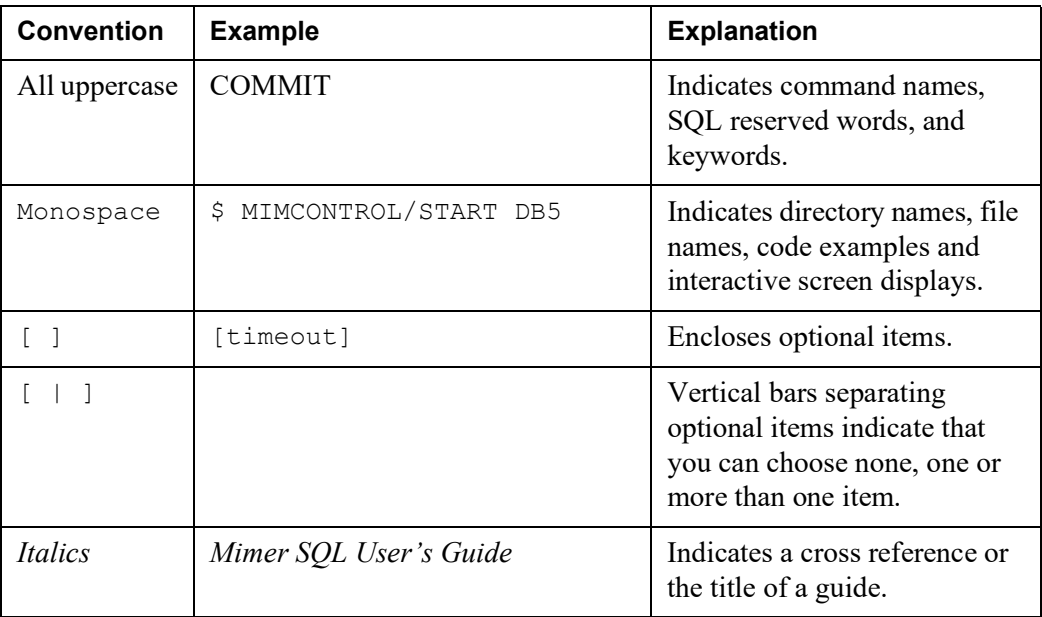

# <span id="page-11-2"></span>**Terms and Definitions**

The following terms and acronyms are used in this document:

<span id="page-11-5"></span><span id="page-11-4"></span><span id="page-11-3"></span>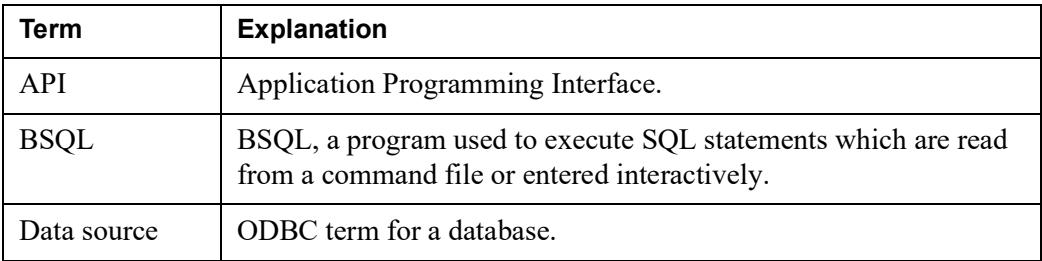

### Mimer SQL Version 11.0 **5 OpenVMS Guide**

<span id="page-12-8"></span><span id="page-12-7"></span><span id="page-12-6"></span><span id="page-12-5"></span><span id="page-12-4"></span><span id="page-12-3"></span><span id="page-12-2"></span><span id="page-12-1"></span><span id="page-12-0"></span>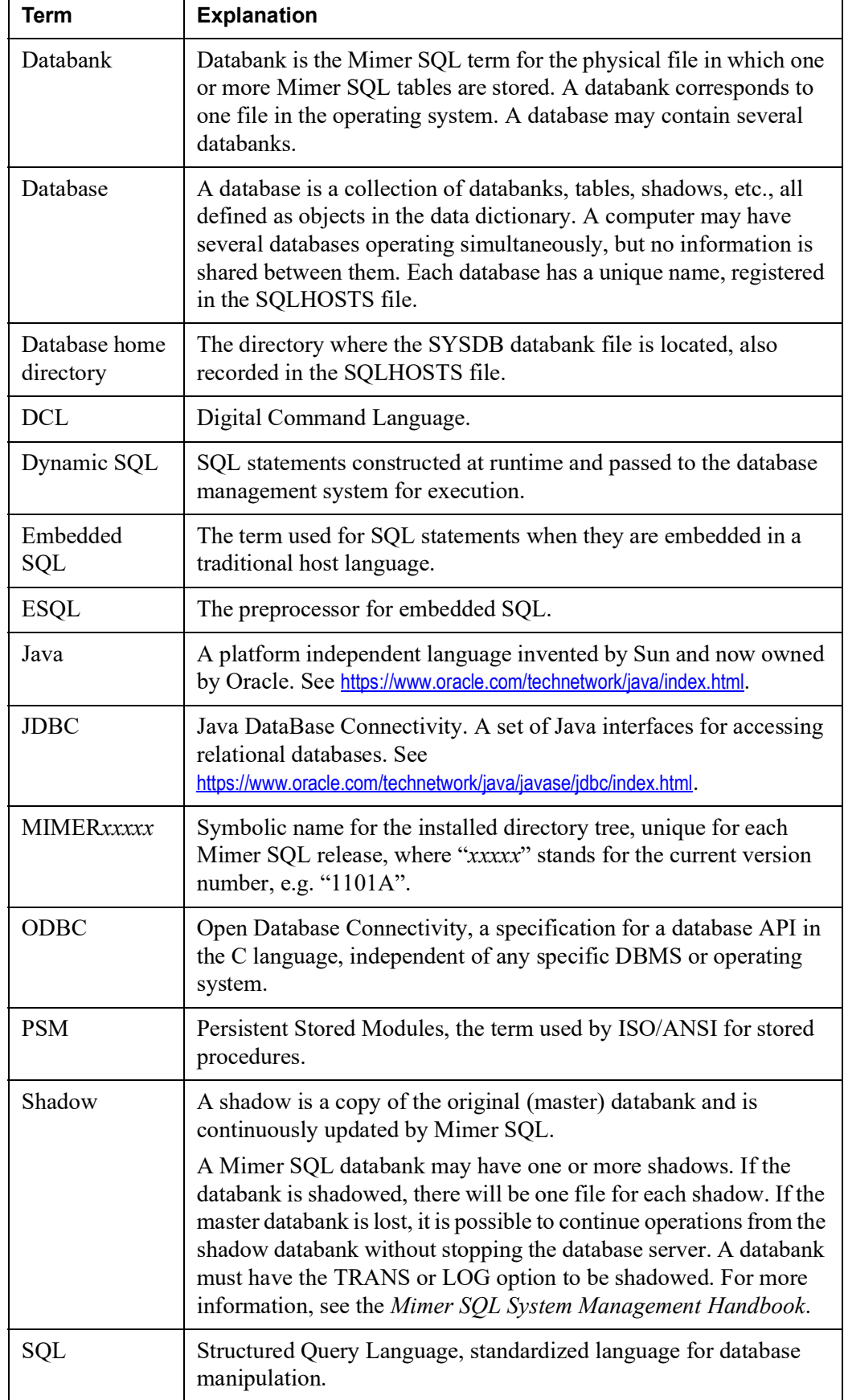

### **6** Chapter 1 Introduction **Terms and Definitions**

<span id="page-13-1"></span><span id="page-13-0"></span>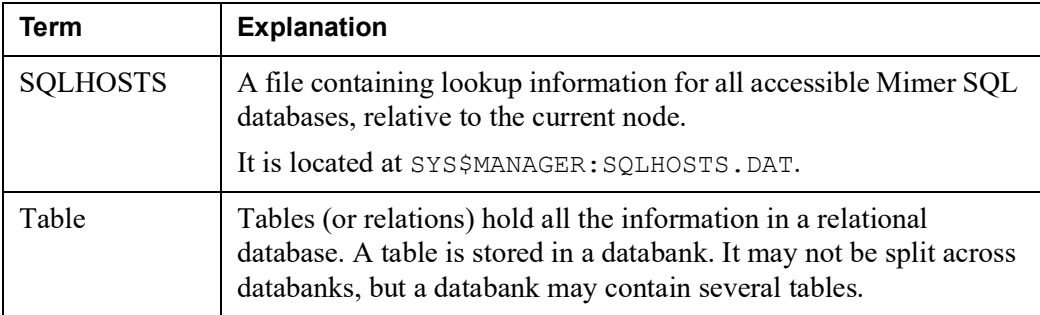

# <span id="page-14-3"></span><span id="page-14-0"></span>Chapter 2 **Installing Mimer SQL**

This chapter describes how to install the Mimer SQL software on OpenVMS. It also documents how to remove a Mimer SQL installation.

# <span id="page-14-1"></span>**Overview**

- Execute the distribution file to obtain the installation files
- Use PRODUCT INSTALL to install Mimer SQL
- Add commands in SYS\$MANAGER: SYSTARTUP VMS.COM, SYS\$MANAGER:SYSHUTDWN.COM and SYS\$MANAGER:SYLOGIN.COM
- Execute SYS\$COMMON: [MIMERxxxxx] SETUP. COM to define Mimer commands for this process
- Install your Mimer SQL license key

## <span id="page-14-2"></span>**Execute the distribution file to obtain the installation files**

The software is distributed as a self-extracting ZIP file. To unpack the ZIP file, just execute it. The installation files will be extracted and placed in the current directory.

```
$ RUN MIMER-I64VMS-MIMER1106A.ZIPEXE
UnZipSFX 6.00 of 20 April 2009, by Info-ZIP (http://www.info-zip.org).
   inflating: MIMER-I64VMS-MIMER1106A-U1100-6A-1.PCSI$COMPRESSED
```
## <span id="page-15-0"></span>**Use PRODUCT INSTALL to install Mimer SQL**

<span id="page-15-2"></span>Use the command PRODUCT INSTALL to install Mimer SQL, just like any other layered product. Please note that the product name includes the version number which is unusual. New versions of Mimer will have new version numbers in the product name which will make all versions of Mimer to appear as different products. This allows multiple versions to be installed at the same time on a machine. The user can select any version by running its SETUP command procedure.

```
$ PRODUCT INSTALL MIMER1106A
Performing product kit validation of signed kits ...
%PCSI-I-CANNOTVAL, cannot validate SIV$DKA300:[PER.SLASK]MIMER-I64VMS-
MIMER1106A-U1100-6A-1.PCSI$COMPRESSED;1
-PCSI-I-NOTSIGNED, product kit is not signed and therefore has no manifest 
file
The following product has been selected:
    MIMER I64VMS MIMER1106A U11.0-6A Layered Product
Do you want to continue? [YES] 
Configuration phase starting ...
You will be asked to choose options, if any, for each selected product and for
any products that may be installed to satisfy software dependency 
requirements.
Configuring MIMER I64VMS MIMER1106A U11.0-6A
* This product does not have any configuration options.
Execution phase starting ...
The following product will be installed to destination:<br>MIMER I64VMS MIMER1106A U11.0-6A DISKSI64SYS: [VMS$COMMON.]
   MIMER 164VMS MIMER1106A U11.0-6A
Portion done: 0%...10%...20%...30%...40%...50%...60%...70%...90%...100%
The following product has been installed:
    MIMER I64VMS MIMER1106A U11.0-6A Layered Product
MIMER I64VMS MIMER1106A U11.0-6A
    Insert the following lines in SYS$MANAGER: SYSTARTUP VMS.COM:
        @SYS$STARTUP:MIMER$STARTUP_1106A
     Insert the following lines in SYS$MANAGER:SYSHUTDWN.COM:
         @SYS$STARTUP:MIMER$SHUTDOWN_1106A
     Users need to add the following lines to their login command procedure:
         $ @SYS$SYSROOT:[MIMER1106A]SETUP VMS
```
## <span id="page-15-1"></span>**Add commands in system startup files**

As instructed by the PRODUCT INSTALL command, you should add commands to execute Mimer startup and shutdown procedures.

The procedure SYS\$STARTUP:MIMER\$STARTUP\_1106A installs required shareable images. Add a command to do this in SYS\$MANAGER: SYSTARTUP VMS.COM.

The procedure SYS\$STARTUP:MIMER\$SHUTDOWN 1106A deinstalls shareable images. Add a command to do this in SYSSMANAGER: SYSHUTDWN.COM.

Any process that is running Mimer SQL must execute the SETUP command procedure for the version of Mimer SQL it wants to use. By adding the SETUP command in SYS\$MANAGER:SYLOGIN.COM, a default SETUP is provided for all processes. This makes it easier to manage a version upgrade of Mimer SQL since the command is in a central place.

## <span id="page-16-0"></span>**Execute SYS\$COMMON:[MIMERxxxxx]SETUP.COM for this process**

To continue using the newly installed Mimer SQL product in the current process you should execute the SETUP procedure.

```
$ @SYS$SYSROOT:[MIMER1106A]SETUP VMS
MIMER version 11.0.6A Beta Test Jun 29 2021 Rev 35581
Node name: SIV VMS IA64
```
An alternative is to log out and log in again. The new process should have executed the SYS\$MANAGER:SYLOGIN.COM procedure where you have added the SETUP command.

The SETUP procedure is described further in section *[The Mimer SQL SETUP command](#page-16-2)  [procedure](#page-16-2)* on page *9*.

## <span id="page-16-1"></span>**Install your Mimer SQL license key**

<span id="page-16-3"></span>Mimer requires a license key to be installed. Use the MIMLICENSE command to administrate Mimer licenses. A license for testing purposes is included in the Mimer distribution and can be reached by the logical name MIMER\$EXAMPLES.

The MIMLICENSE command is described further in section *[Installing the Mimer SQL](#page-18-0)  [License Key](#page-18-0)* on page *11*.

```
$ MIMLICENSE /FILE=MIMER$EXAMPLES:DEFAULTKEY.MCFG
Mimer SQL License Manager Version 11.0.6A Beta Test
Copyright (C) Mimer Information Technology AB. All rights reserved.
License key file: SYS$SPECIFIC:[SYSMGR]MIMERKEY_IA64.DAT
Number Expires Version Module Users Netusers
------ ---------- ------- ------------ ----- --------
                                             *** test and development
                     Mimer SQL 10 10
                       Imm restart 
 XA 
Key file updated
```
Note: The database server must be restarted to enable the new key settings

## <span id="page-16-2"></span>**The Mimer SQL SETUP command procedure**

<span id="page-16-4"></span>Use the SETUP command procedure in the top directory of a particular Mimer installation to define logical names and commands for the current process. For example:

```
$ @SYS$SYSROOT:[MIMER1106A]SETUP VMS
MIMER version 11.0.6A Beta Test Jun 29 2021 Rev 35581
Node name: SIV VMS IA64
```
The parameter to SETUP specifies what style of commands you wish to use. You can also clear any definitions made by a previous SETUP command.

### **@SYS\$SYSROOT:[MIMER1106A]SETUP VMS**

This command specifies that Mimer version 11.0.6A should be used. Logical names are defined in the process logical name table. Mimer commands are defined in VMS style (like: MIMCONTROL/START).

Note that if you create a subprocess (by using the SPWAN command), the command definitions will not be active in the there. Use the SETUP command again in the subprocess.

If no parameter is given to the SETUP procedure, VMS will be assumed.

### **@SYS\$SYSROOT:[MIMER1106A]SETUP UNIX**

This command specifies that Mimer version 11.0.6A should be used. Logical names are defined in the process logical name table. Mimer commands are defined in UNIX style (like: mimcontrol --start).

UNIX command definitions will be transferred to any subprocess you start with the SPAWN command.

### **@SYS\$SYSROOT:[MIMER1106A]SETUP CLEAR**

Clears all logical names and command definitions made by an earlier invocation of the SETUP procedure.

## <span id="page-17-0"></span>**Logical Names Defined by SETUP**

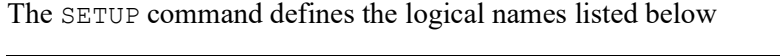

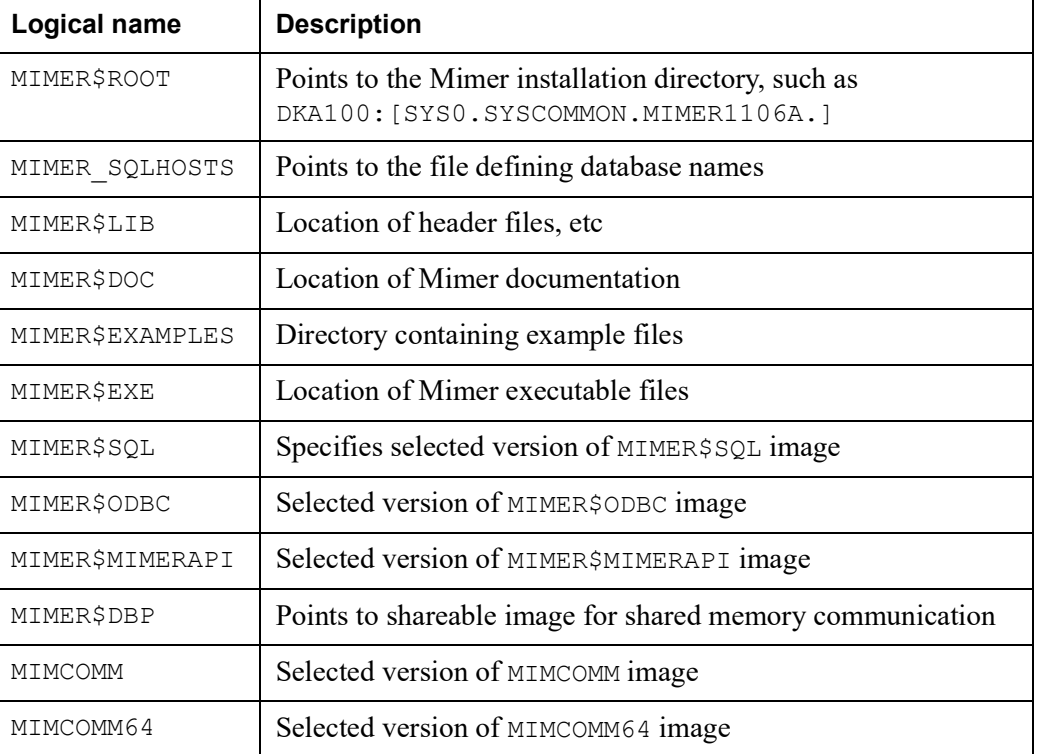

## <span id="page-18-0"></span>**Installing the Mimer SQL License Key**

<span id="page-18-3"></span>Mimer SQL for OpenVMS is free for development and evaluation. A development and evaluation license key is included in the Mimer SQL distribution and is automatically installed.

This means that, as long as you use Mimer SQL for development and/or evaluation, you can set up a complete Mimer SQL environment and work with Mimer SQL without adding any additional license keys.

## <span id="page-18-1"></span>**Mimer SQL for OpenVMS in Production**

If you want to use Mimer SQL in production, you must purchase a valid run-time license key and then install it. Please contact your local Mimer SQL representative, see <https://www.mimer.com/contact/>, or send an e-mail to info@mimer.com.

### **Node Name**

Your representative will need to know the node name of the computer on which the Mimer SQL database server will run.

To obtain the node name, use SETUP:

\$ @SYS\$SYSROOT:[MIMERxxxx]SETUP

### **Receiving Your Run-time License Key**

Your run-time license key and instructions for installing it will be e-mailed to you.

When you receive the file, save it in an accessible directory.

## <span id="page-18-4"></span><span id="page-18-2"></span>**The MIMLICENSE Utility**

You use the MIMLICENSE utility to administrate the license key file. You can add, remove and update keys using MIMLICENSE.

You can also use MIMLICENSE to list and describe the contents of the key file.

**Note:** When entering the Mimer SQL license key, you must have appropriate access to the key file.

### **Adding a License Key using MIMLICENSE**

### **To add a license key**

**1** Assuming a SETUP with VMS-style commands, enter the following:

\$ mimlicense /FILE=file\_name.mcfg

For example, if the license key file you received was named mimerkey1234.mcfg, you would enter the following:

```
$ mimlicense /FILE=mimerkey1234.mcfg
```
12 | Chapter 2 Installing Mimer SQL **Removing a Mimer SQL Installation**

### <span id="page-19-2"></span>**MIMLICENSE Syntax**

The MIMLICENSE program is controlled by options specified on the command-line.

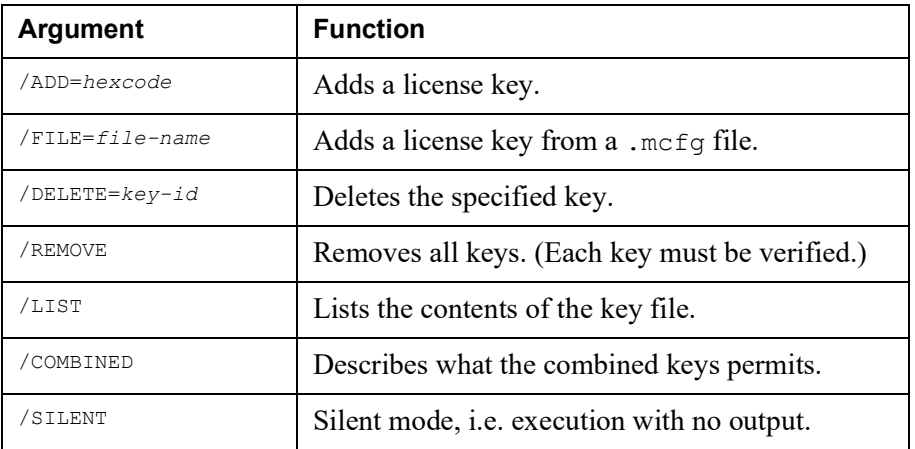

The Mimer SQL license keys are stored in the file:

SYS\$SPECIFIC:[SYSMGR]MIMERKEY.DAT

## <span id="page-19-1"></span><span id="page-19-0"></span>**Removing a Mimer SQL Installation**

**Caution:** If you plan to remove any Mimer SQL databases, see *[Removing](#page-27-5)  [a Mimer SQL Database](#page-27-5)* on page *20* **before** removing the Mimer SQL installation.

#### <span id="page-19-3"></span>**To remove a Mimer SQL installation:**

- **1** Check that no Mimer SQL applications or database servers are using the installation.
- **2** Remove the selected Mimer SQL version by using the PRODUCT REMOVE command:

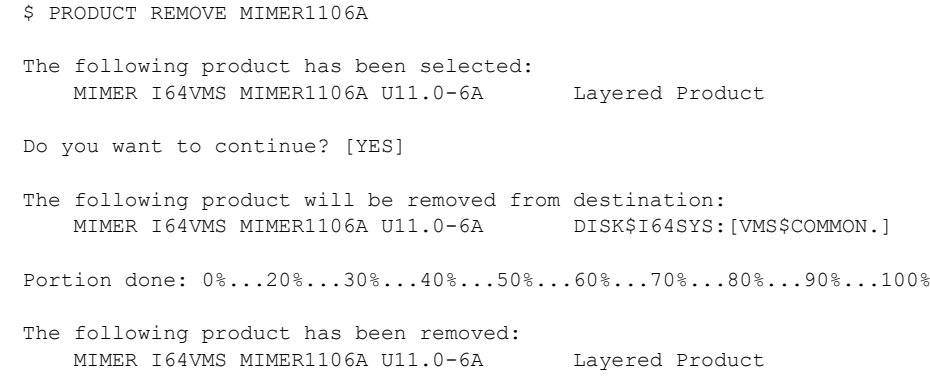

**3** If there are no other Mimer SQL installation trees in the system, you may want to delete the SQLHOSTS file and the Mimer SQL license key file:

```
$ DELETE SYS$SPECIFIC:[SYSMGR]SQLHOSTS.DAT.*
$ DELETE SYS$SPECIFIC:[SYSMGR]MIMERKEY_IA64.DAT.*
```
- **4** If you have added any Mimer SQL-related commands to the OpenVMS startup file SYS\$MANAGER:SYSTARTUP\_VMS.COM, or the OpenVMS shutdown file SYS\$MANAGER: SYSHUTDWN.COM, or the OpenVMS system login file SYS\$MANAGER:SYLOGIN.COM, remove these commands.
- **5** If you have added any database-specific commands to the system startup file SYS\$MANAGER:SYSTARTUP\_VMS.COM, or the shutdown file SYS\$MANAGER:SYSHUTDWN.COM, you should remove them.

**14** Chapter 2 Installing Mimer SQL **Removing a Mimer SQL Installation**

# <span id="page-22-5"></span><span id="page-22-0"></span>Chapter 3 **Establishing a Database**

This chapter describes how to establish a local database and how to access a remote database already established in the network. It also describes how to upgrade and remove a database.

Refer to the *Mimer SQL System Management Handbook* for background information which is useful for understanding the issues and the different components involved in establishing a Mimer SQL database.

## <span id="page-22-6"></span><span id="page-22-1"></span>**Overview**

Having installed Mimer SQL, you can now establish a local database on the node on which you unpacked the Mimer SQL distribution.

To establish a database on an OpenVMS node, you must carry out the following steps:

- **Step 1 Create a home directory for your Mimer SQL database** See *[Creating a Home Directory](#page-22-2)* on page *15*.
- **Step 2 Prepare access to the database by editing the SQLHOSTS file** See *[Editing the SQLHOSTS File](#page-22-3)* on page *15*.
- **Step 3 Run SDBGEN to generate the system databanks and the SYSADM ident** See *[Generating System Databanks and SYSADM](#page-24-0)* on page *17*.

## <span id="page-22-7"></span><span id="page-22-2"></span>**Creating a Home Directory**

First of all you must create a home directory for your database, for example:

\$ CREATE/DIR somedisk:[TESTDB]

# <span id="page-22-4"></span><span id="page-22-3"></span>**Editing the SQLHOSTS File**

The SQLHOSTS file is used to list all the databases that are accessible to a Mimer SQL application from the node on which it is installed.

On a VMS node, the SQLHOSTS file is located by translating the logical name MIMER\_SQLHOSTS.

The SETUP command will define it to be:

SYS\$SPECIFIC:[SYSMGR]SQLHOSTS.DAT

A default SQLHOSTS file is installed the first time you run SETUP.

The SQLHOSTS file contains three sections:

#### **• LOCAL**

The LOCAL section contains the names of the local databases on the current node, see *[Adding a Local Database](#page-23-0)* on page *16*.

#### **• REMOTE**

The REMOTE section contains the names of remote databases accessible from the node, see *[Accessing a Remote Database](#page-26-0)* on page *19*.

#### **• DEFAULT**

One of the local or remote databases can be set to be the default database for the node by specifying its name in the DEFAULT section, see *[Specifying the Default](#page-23-1)  [Database](#page-23-1)* on page *16*.

**Note:** In the SQLHOSTS file, a line of text beginning with the character sequence  $$ is interpreted as a comment.

> The maximum length for the name of a database on an OpenVMS node is 30 characters.

## <span id="page-23-0"></span>**Adding a Local Database**

### **To add a local database:**

- **1** Open the SQLHOSTS file in a text editor and locate the LOCAL section.
- **2** Under Database, enter the name of the database.
- **3** Under Path, enter the name of the directory which is to be the database's home directory.

### **Example of a LOCAL Entry**

```
LOCAL:
--
-- Database Path
-- -------------------------------------------------------------------
  TESTDB DISK: [TESTDB]
--====================================================================
```
## <span id="page-23-1"></span>**Specifying the Default Database**

The DEFAULT section in the SQLHOSTS file contains a single line that specifies the default database. This is the database which will be used if a database is not explicitly specified when logging on.

The default database must be listed in either the LOCAL or the REMOTE section.

### **Example of a Default Entry**

```
DEFAULT:
--
-- Database
--====================================================================
  TESTDB
--====================================================================
```
## <span id="page-24-2"></span><span id="page-24-0"></span>**Generating System Databanks and SYSADM**

You generate the Mimer SQL system databanks SYSDB, TRANSDB, LOGDB and SQLDB by running the SDBGEN program.

When you run SDBGEN, it also generates the system administration ident SYSADM.

SDBGEN loads the system tables and defines the data dictionary views detailed in the *Mimer SQL Reference Manual*.

**Note:** A databank created for one SYSDB cannot be accessed by using a different SYSDB even if identical data dictionary definitions are created in it.

## <span id="page-24-1"></span>**SDBGEN**

The SDBGEN command has two purposes. Either to create a new set of system databank files, or to upgrade database files created in an earlier version of Mimer SQL to version 11.0. Upgrade can be done for databank files created by Mimer SQL version 8.1 and later.

For more information on upgrading, see *Mimer SQL Release Notes*.

### <span id="page-24-4"></span>**SDBGEN Syntax**

Assuming a SETUP is done with VMS-style commands, you run SDBGEN from the command line, using arguments.

The syntax for creating databank files is as follows:

SDBGEN [/PASSWORD=passw] [dbase] [syssz] [tfn] [tsz] [lfn] [lsz] [sfn] [ssz]

### <span id="page-24-3"></span>sdbgen Command-line Arguments

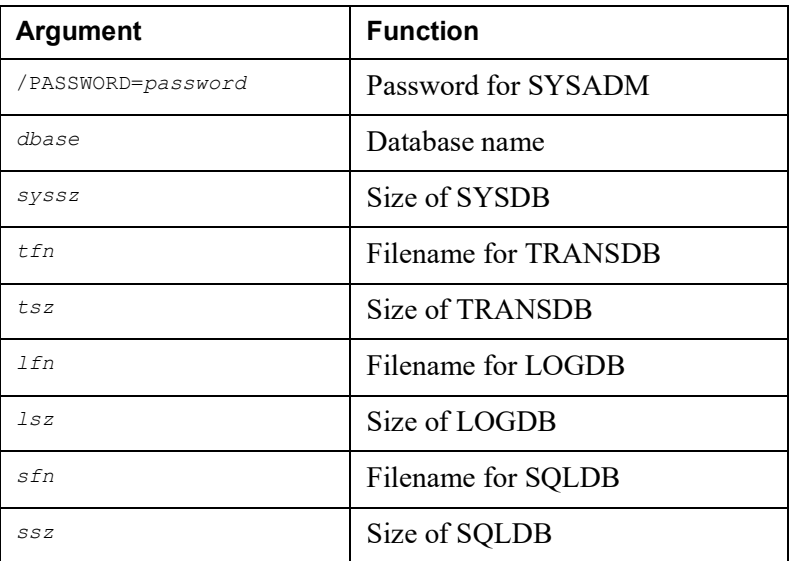

## <span id="page-25-3"></span><span id="page-25-0"></span>**Generating the System Databanks**

#### **For example, the following SDBGEN call:**

\$ SDBGEN /PASSWORD=ooops TESTDB

will generate a database named my database and the database administration ident SYSADM will be assigned the password ooops.

If you do not enter the password parameter, SDBGEN will prompt you for all parameters that are missing, including the password for SYSADM.

If you enter the password parameter, SDBGEN will not prompt for any missing parameters, it will use default values.

If you do not enter the dbase parameter, the environment variable MIMER\_DATABASE is used to determine which database the databank files should be created for.

### <span id="page-25-1"></span>**Setting the Initial Size**

You can specify the initial size for each of the Mimer SQL system databanks.

The size for the databanks is specified in Mimer SQL pages. The size of a Mimer SQL page is 4 kilobytes.

### <span id="page-25-2"></span>**SYSADM Password**

When you run SDBGEN, the database administration ident SYSADM is created and you must specify a password (passwords are case-sensitive) for this ident.

### SYSADM Password Case

DCL converts all VMS-style commands to uppercase and all Unix-style commands to lowercase. To control the case used in your password, you may have use quotes.

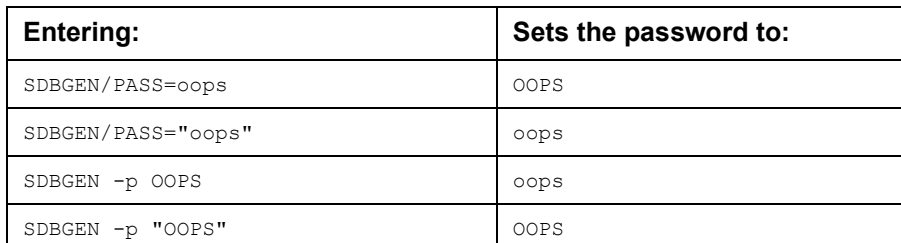

The following table shows how to use quotes to set the password case.

### SYSADM Password Security

For security reasons, the password specified for SYSADM is not echoed on the screen when you enter it.

You should change the password at appropriate intervals using Mimer SQL with the ALTER IDENT statement.

**Caution:** Take care to safeguard the SYSADM password, because if it is lost, it cannot be retrieved from the system and it is not possible to set a new one.

# <span id="page-26-1"></span><span id="page-26-0"></span>**Accessing a Remote Database**

You can access databases that reside on other nodes on the network by editing the REMOTE section in the SQLHOSTS file and adding information about the remote database.

For more information on the SQLHOSTS file, see *[Editing the SQLHOSTS File](#page-22-3)* on [page](#page-22-3) *15*.

Access to remote databases is provided by using either DECNET or TCP/IP to establish a client/server connection to the remote machine.

Each entry in the REMOTE section can contain up to five fields, separated by spaces and/or tab characters.

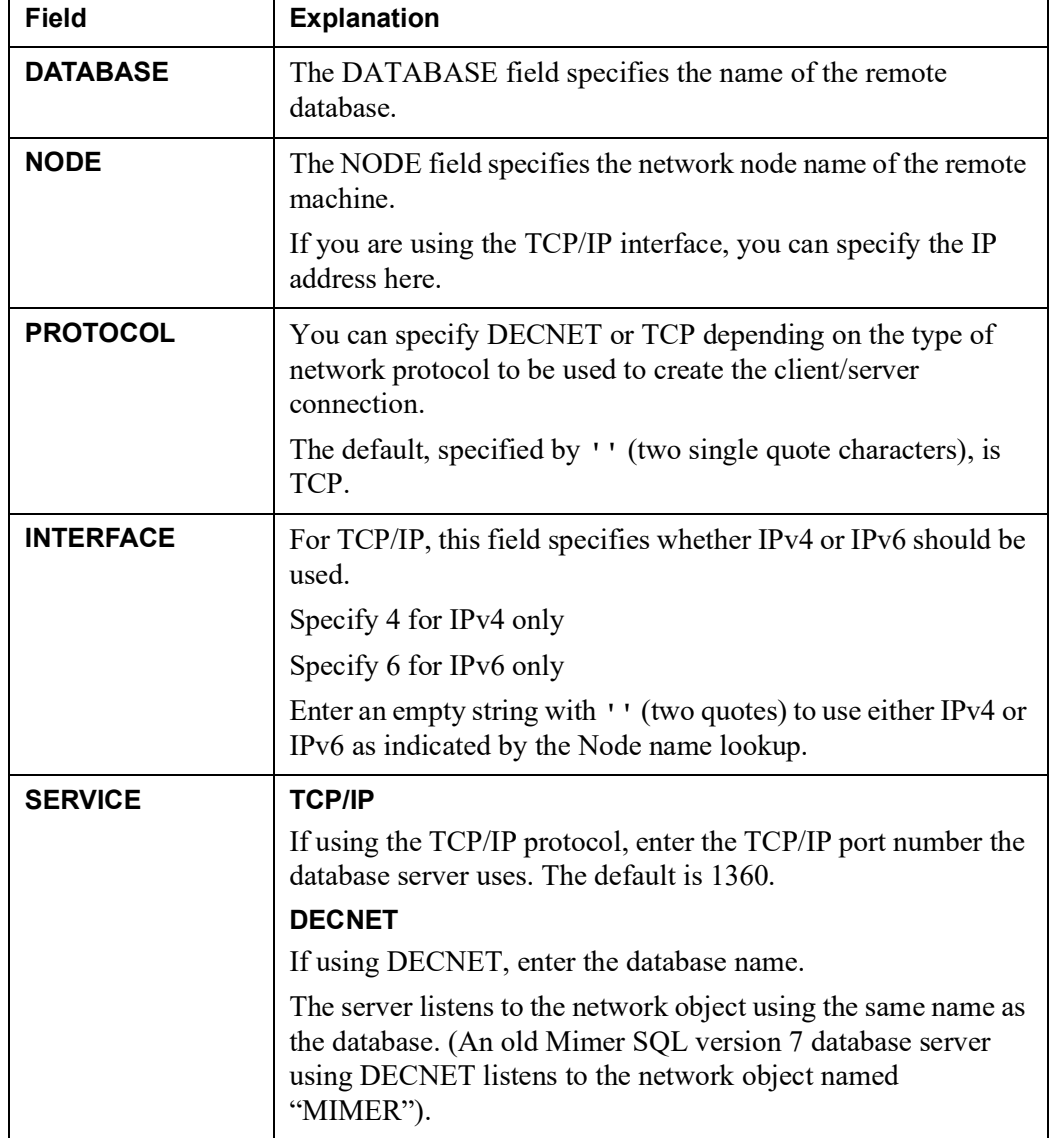

The fields in the REMOTE section specify the following:

## <span id="page-27-6"></span><span id="page-27-0"></span>**Adding a Remote Database**

#### **To add a remote database:**

- **1** Open the SQLHOSTS file in a text editor and locate the REMOTE section.
- **2** Fill in the fields, as specified above, according to your network configuration.

### **Example of a REMOTE Entry**

REMOTE: -- -- Database Mode Node Protocol Interface Service -- ------------------ ------------------ -------- --------- ------- STARTREK TCP '' 1360

# <span id="page-27-9"></span><span id="page-27-1"></span>**Mimer SQL System Settings**

<span id="page-27-8"></span>You can edit your startup and shutdown files to automatically start and stop database servers at system startup and shutdown.

## <span id="page-27-2"></span>**Automatic Database Server Start**

If you want the Mimer SQL database server to start automatically whenever the system is booted, you must edit the SYS\$MANAGER: SYSTARTUP VMS.COM file.

The following example starts two Mimer SQL database servers:

```
$ MIMCONTROL/START TESTDB
$ MIMCONTROL/START INVENTORY
```
## <span id="page-27-7"></span><span id="page-27-3"></span>**Automatic Database Server Shutdown**

If you want to perform a controlled shutdown of the database server whenever the OpenVMS system is shut down, you must edit the SYS\$MANAGER:SYSHUTDWN.COM file and add the relevant commands at the end.

The following example stops two database servers:

```
$ MIMCONTROL/STOP TESTDB
$ MIMCONTROL/STOP INVENTORY
```
# <span id="page-27-5"></span><span id="page-27-4"></span>**Removing a Mimer SQL Database**

To remove a database, perform the following steps:

- **1** Check that no one is using the database.
- **2** Check that no database server is started against the database you are going to remove.
- **3** Create a list of all databank files by doing the following:

```
$ BSQL/SINGLE database
Username: SYSADM
Password: xxxxxx
SOL> SELECT DATABANK FILENAME FROM SYSTEM.DATABANKS;
SQL> EXIT;
```
- **4** Using the list generated in the previous step, locate and delete all the physical databank files. If the file name does not contain a directory specification, the directory will be the home directory of the database.
- **5** Delete any directories that have been specifically created to hold databank files for the database.
- **6** Delete the database entry in:

SYS\$SPECIFIC:[SYSMGR]SQLHOSTS.DAT

**22** Chapter 3 Establishing a Database **Removing a Mimer SQL Database**

# Chapter 4

# <span id="page-30-0"></span>**Managing a Database Server**

This chapter contains a short guide to administrating database servers under OpenVMS. It also describes how to use the MIMCONTROL command under OpenVMS.

For general information on managing database servers, refer to the *Mimer SQL System Management Handbook*.

## <span id="page-30-3"></span><span id="page-30-1"></span>**The MIMCONTROL Command**

Before you can access a database, the Mimer SQL database server must be started on the node it resides on.

You start, stop and control database servers on OpenVMS using the MIMCONTROL command.

**Note:** You cannot start the MIMCONTROL program by using the DCL command RUN.

### **Required Privileges**

To use MIMCONTROL you must have either:

• SETPRV privilege

or

• CMKRNL, CMEXEC, SHMEM, SYSPRV, WORLD, TMPMBX, OPER, NETMBX, PSWAPM, DETACH, ALTPRI, PRMGBL, SYSGBL, SYSLCK and SYSNAM privileges.

<span id="page-30-5"></span>If the resident memory feature is used (the BPResident parameter in MULTIDEFS.DAT is set), you must have the VMS\$MEM\_RESIDENT\_USER process right.

## <span id="page-30-4"></span><span id="page-30-2"></span>**Database Server Parameters – the MULTIDEFS File**

When you start a database server on an OpenVMS machine for the first time, MIMCONTROL will create a MULTIDEFS file containing default parameter values for the database server. These parameters are based on the amount of memory installed on the machine.

You may also generate the MULTIDEFS file manually by using the MIMCONTROL/GENERATE command. For example:

\$ MIMCONTROL/GENERATE TESTDB

It is not possible to change the parameters for a running database server.

You can fine-tune database server performance by adjusting the parameters as required. Refer to the *Mimer SQL System Management Handbook* for details.

## <span id="page-31-3"></span><span id="page-31-0"></span>**MIMCONTROL Syntax**

<span id="page-31-2"></span>You run the MIMCONTROL program is using arguments specified on the commandline.

For example:

\$ MIMCONTROL/START TESTDB

Starts the database server and provides access to TESTDB.

If you run the MIMCONTROL command without any options it displays help on command-line arguments.

#### <span id="page-31-1"></span>**MIMCONTROL Command-line Arguments**

For more information on MIMCONTROL arguments and their combinations, see the *Mimer SQL System Management Handbook*.

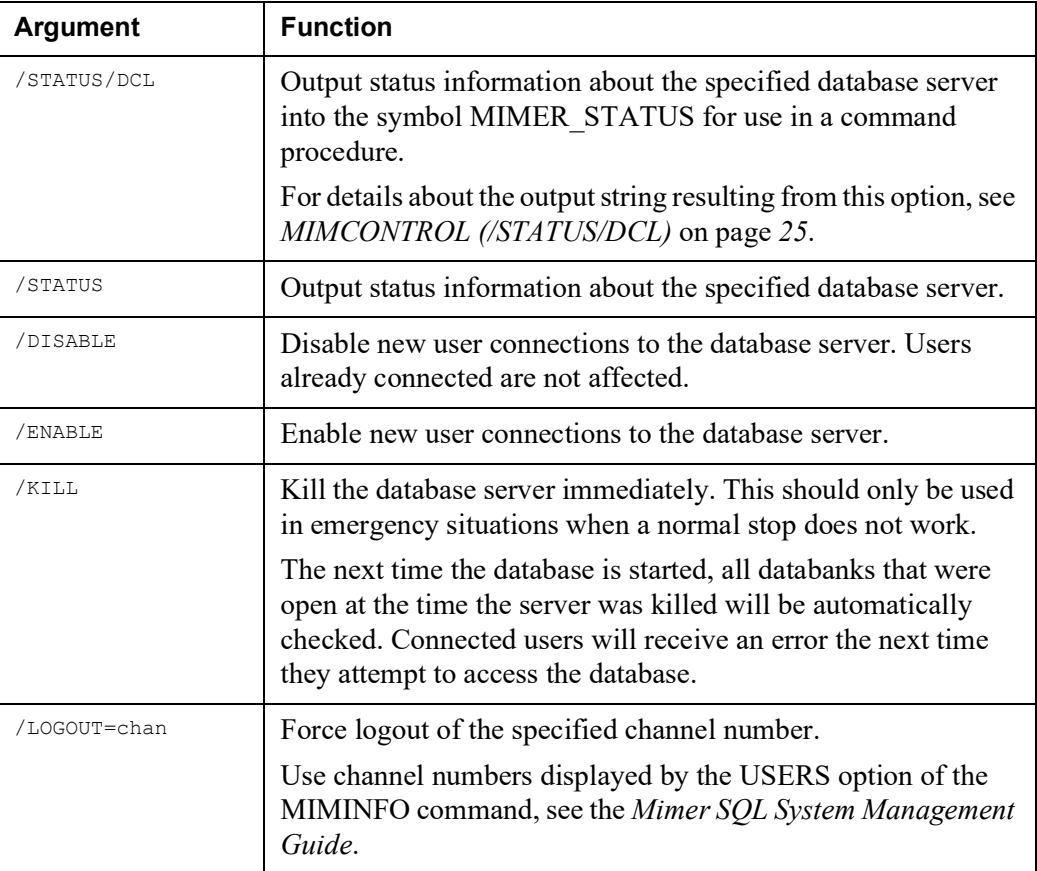

### Mimer SQL Version 11.0 **25 OpenVMS Guide**

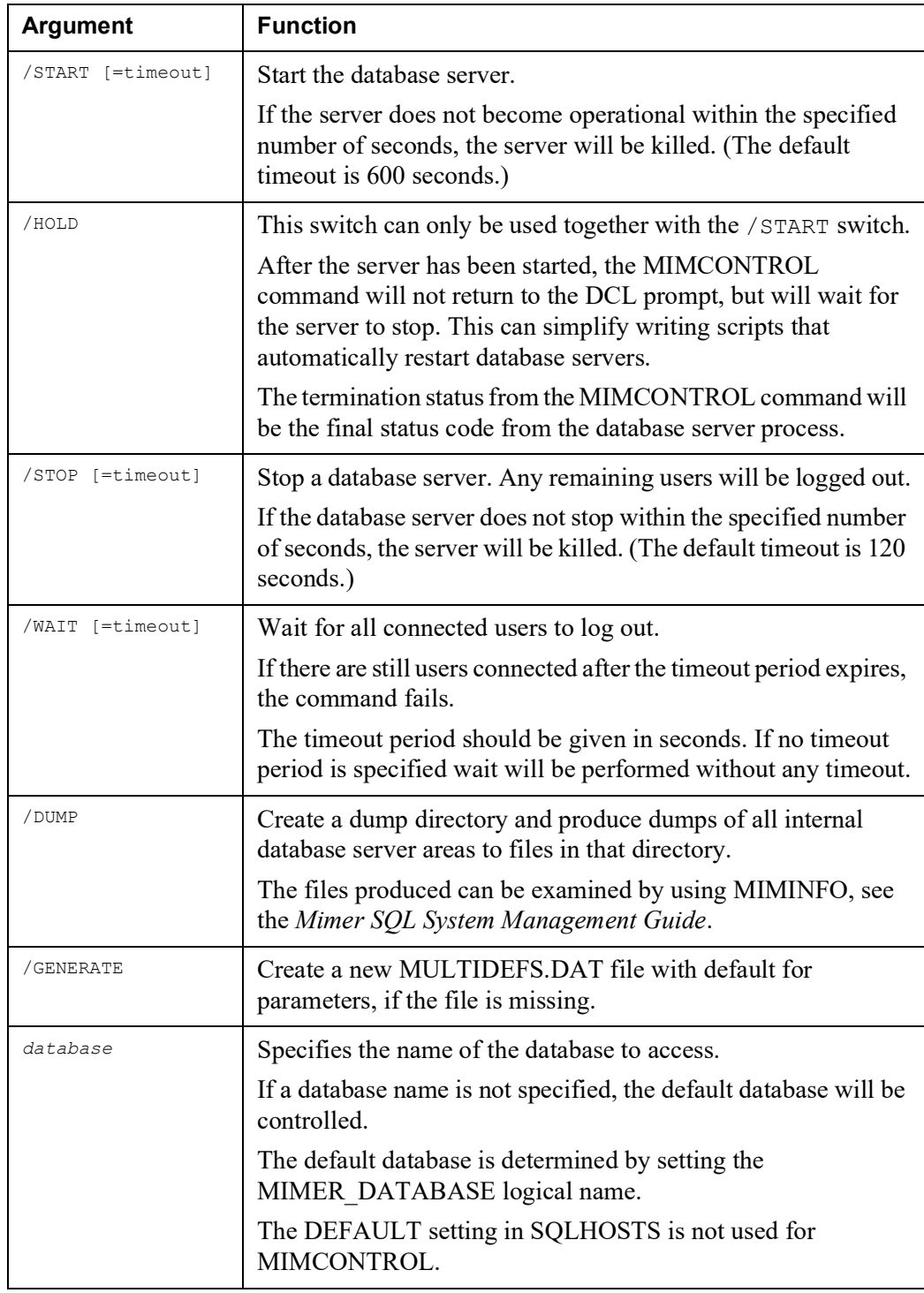

## <span id="page-32-1"></span><span id="page-32-0"></span>**MIMCONTROL (/STATUS/DCL)**

The MIMCONTROL/STATUS/DCL command is a special form of the MIMCONTROL/STATUS command which returns the database server status information in the form of a single string containing a comma-separated list which is useful when writing command procedures.

On OpenVMS, the MIMCONTROL command is silent and sets the DCL symbol MIMER STATUS to the value of the status string.

You can use the lexical function F\$ELEMENT() to extract the list elements. For example:

```
$ MIMCONTROL/STATUS/DCL
$ SHOW SYMBOL MIMER_STATUS
MIMER STATUS == \overline{r}Running,Enabled,LOKE_0:[PER.LOKE],0,A2,2017-02-16
16:10,121323127"
$ DIR=F$ELEMENT(2,",",MIMER_STATUS)
$ USERS=F$ELEMENT(3,",",MIMER STATUS)
$ PID=F$ELEMENT(4,",",MIMER STATUS)
$ SHOW SYMBOL DIR
DIR = "LOKE_0:[PER.LOKE]"
$ SHOW SYMBOL USERS
USERS = "0"$ SHOW SYMBOL PID
PID = "A2"
```
## <span id="page-33-0"></span>**The MIMPERF Command**

<span id="page-33-1"></span>The database server maintains a number of performance related counters counting events such as transactions, disk I/O, buffer pool accesses, client/server accesses and much more. The MIMPERF command can be used to monitor these counters.

MIMPERF can access remote databases running under any type of host. It can display statistics from Mimer database servers from version 9 and up.

VSI has a tool named T4 that continually collects performance counters from the VMS host system. The collected data is stored in simple CSV (Comma Separated Values) files. These files can be analyzed by tools such as TLViz or Excel. The MIMPERF tool has an option to generate CSV files so that the Mimer server data can be used together with other data collected by T4.

For more information about T4, please see the VSI web site:

<https://vmssoftware.com/products/t4/>

For more information on how to use MIMPERF with T4, please read MIMER\$DOC:MIMPERF\_T4.TXT.

#### **MIMPERF Syntax**

\$ MIMPERF [options] database

The options can be given either is VMS style (preceded by a /) or in UNIX style, depending on how the Mimer SETUP command was executed. Please note that UNIX style options in uppercase should be enclosed in double quotes on VMS.

Most counters are displayed as the number of events that happened per second. If this number is greater than zero but less than one, it may be displayed as "0." (a zero followed by a decimal point) to distinguish it from zero (meaning that no such events happened).

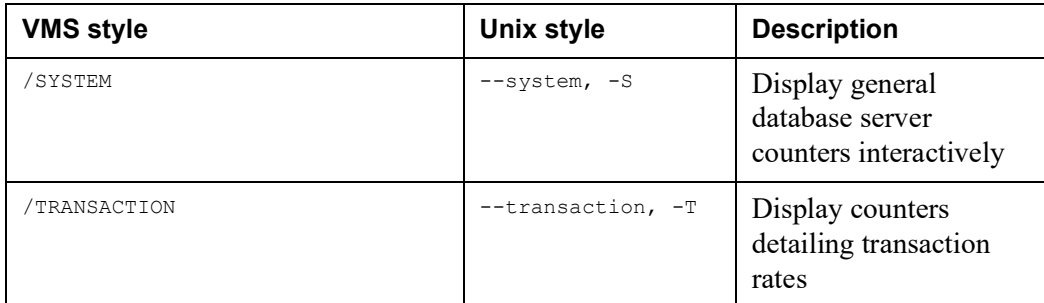

### **MIMPERF Command-line Arguments**

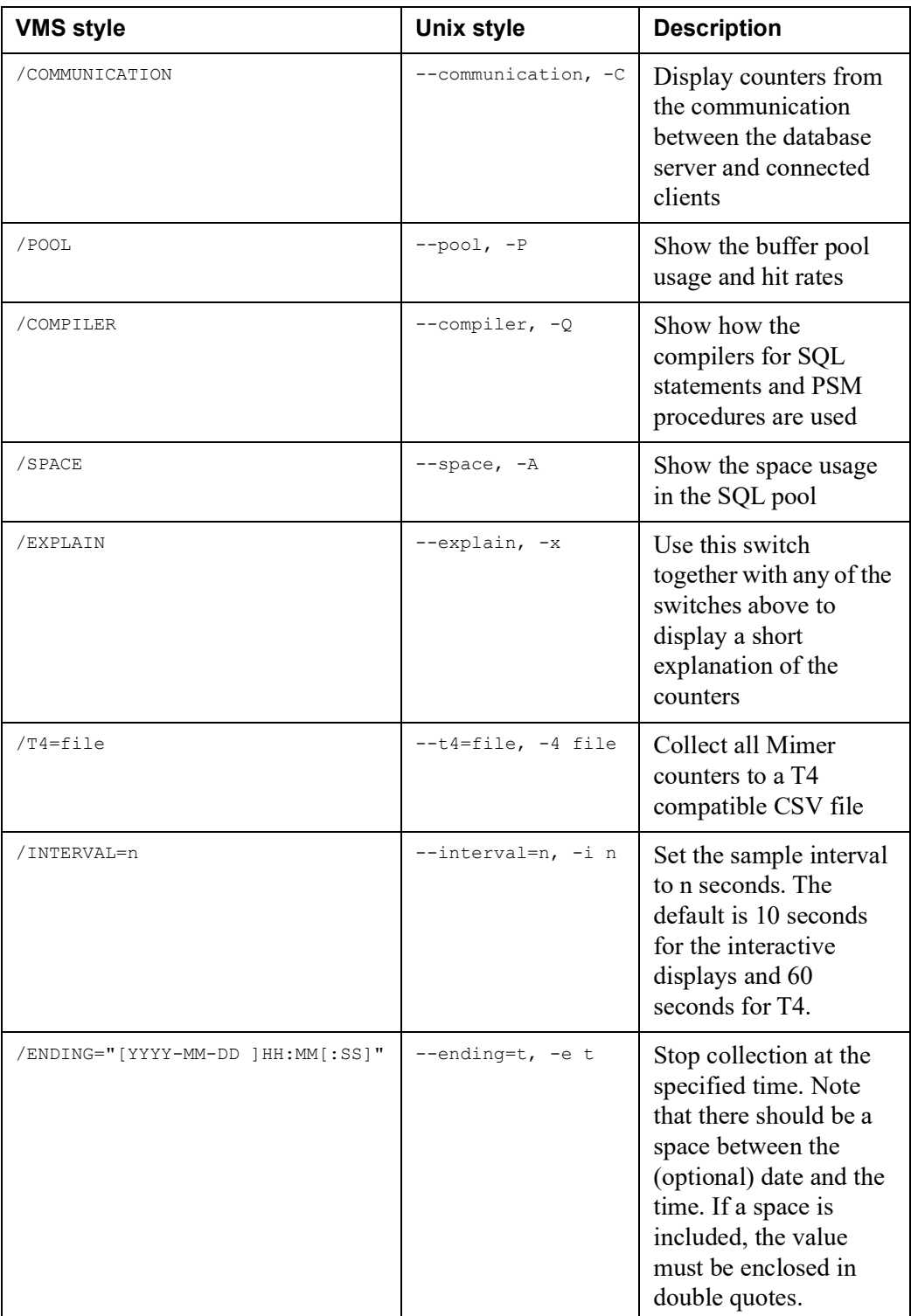

# <span id="page-35-2"></span><span id="page-35-0"></span>**The MIMTCP Server**

If you are using the TCP/IP protocol, a MIMTCP server listening to a specific port (usually port 1360) will be started the first time the database server is started.

### <span id="page-35-3"></span>**TCP/IP Port Number**

The TCP/IP port number that the MIMTCP server will listen to is specified in the TCPPort parameter in the MULTIDEFS.DAT file. If several database servers specify the same port number, they will share the same MIMTCP server.

When a client connects to the TCP/IP port, the MIMTCP server will accept the connection. The client specifies the database to which a connection is to be established and the MIMTCP server will hand over the connection to the appropriate database server. All further communication between the client and the database server is then done directly without involving the MIMTCP server.

### **System Logical Names**

Whenever a MIMTCP server starts, it will define the system logical name "MIMTCP\_xxxx" (where  $xxxx$  is the port number) to be the PID of the MIMTCP server process. This makes it easy to find the MIMTCP server process that is listening to a particular TCP/IP port.

## <span id="page-35-1"></span>**Controlling MIMTCP servers**

The command procedure MIMER\$EXE:TCPCONTROL.COM can be used to manage MIMTCP processes. The first parameter given to the procedure controls what the procedure should do. If no parameter is given, a short help message is displayed. The following example shows how the MIMTCP server for port 1360 is stopped and a new server for port 1337 is started:

```
$ @MIMER$EXE:tcpcontrol<br>Usage: TCPCONTROL STATUS
                                  ! Display status for all MIMTCP processes
       TCPCONTROL START [port] ! Start MIMTCP process for a port
       TCPCONTROL STOP [port] ! Stop the MIMTCP process for a port
       TCPCONTROL STOP ALL ! Stop all running MIMTCP processes
$ @MIMER$EXE:tcpcontrol status
Pid Port Version Username Started<br>00000227 1360 1101A SYSTEM 25-AUG-
                              00000227 1360 1101A SYSTEM 25-AUG-2017 22:14:29.22
$ @MIMER$EXE:tcpcontrol stop 1360
MIMTCP process for port 1360 STOPPED
$ @MIMER$EXE:tcpcontrol start 1337
Starting MIMTCP process version 1101A
%RUN-S-PROC_ID, identification of created process is 00004D04
$ @MIMER$EXE:tcpcontrol status
Pid Port Version Username Started<br>00004D04 1337 1101A SYSTEM 18-AUG-
                                            18-AUG-2017 12:09:11.96
```
Starting and stopping MIMTCP servers explicitly using the TCPCONTROL procedure is rarely needed. When the MIMCONTROL/START command is used, a MIMTCP process will be started automatically. This process will normally be active until the machine is shut down. Since the MIMTCP process does not hold any resources, it is not necessary to shut it down explicitly in the machine shutdown procedure.

## <span id="page-36-0"></span>**Using a Memory Resident Buffer Pool**

<span id="page-36-2"></span>The buffer pool can be created in two different ways. If the MULTIDEFS.DAT parameter BPResident is left blank (the default) the buffer pool is allocated in normal process memory and is backed by the paging file. This means that the buffer pool is subject to normal virtual memory paging; if the system memory requirements increases the operating system may page out parts of the buffer pool.

Since the paging file is used as backing store the paging file quota of the database server process is increased to a suitable value. The working set quotas are also increased. These quotas are ultimately limited by the system parameter WSMAX, so when a large buffer pool is created with this method the WSMAX parameter must be increased accordingly.

At database server startup, the WSMAX parameter is checked. If it is insufficient an error message is displayed with the required value.

If the BPResident parameter specifies a name, the buffer pool is allocated as a memory resident area, i.e. physical memory in the machine is reserved. This has several advantages:

- Since physical memory is used, the buffer pool contents are always available and is never swapped out.
- The paging files are not used for the buffer pool; they do not need to be extended.
- The buffer pool does not use working set quota for the server process.
- The buffer pool uses a larger virtual page size which makes memory accesses more efficient.
- It is possible to reserve a large memory area for the buffer pool at VMS boot time.

The name that BPResident specifies will be use to name the memory resident global section. Please note that it is case sensitive. The name must be unique (the same section can not be used by two different database servers).

The user that starts a server using a resident memory area must have the process right VMS\$MEM\_RESIDENT\_USER. This can be granted to a user by using AUTHORIZE:

```
$ SET DEF SYS$SYSTEM
$ MCR AUTHORIZE
UAF> GRANT/IDENTIFIER VMS$MEM_RESIDENT_USER SMITH
%UAF-I-GRANTMSG, identifier VMS$MEM_RESIDENT_USER granted to SMITH
UAF> EXIT
```
It is also possible to create a resident memory reservation so that the VMS system puts aside resident memory for the buffer pool at system boot time. By doing this and then running AUTOGEN, the VMS system can be appropriately tuned. This is described in the VMS document *System Manager Manual Vol 2, section 3.11 Reserved Memory Registry*. The name used in the registration must match the name used in the BPResident parameter.

# <span id="page-36-1"></span>**Determining Buffer Pool Size**

The buffer pool size is calculated by the MIMCONTROL/STATUS command. This command reads the parameter configuration in the MULTIDEFS.DAT file and calculates the required buffer pool size. The size is displayed in KBytes or MBytes and is rounded upwards so the value can be used for a resident memory reservation.

To see the exact buffer pool size, use the MIMCONTROL/STATUS/DCL command. The last value returned in the MIMER\_STATUS symbol is the buffer pool size in bytes.

# <span id="page-37-0"></span>**Process Quotas for the Database Server**

When MIMCONTROL/START is used to start a database server process quotas are calculated according to the MULTIDEFS.DAT parameter file.

The size of the database server is calculated. The size includes communication areas (70K per User as specified in MULTIDEFS.DAT), thread stacks, local data, initial SQL Pool (SQLPool parameter) and code. If BPResident is not specified, the buffer pool size is also included.

The WSDEFAULT and WSQUOTA (working set quotas) of the server process is set to the calculated server size.

The PGFLQUOTA (page file quota) is set to the calculated server size plus the size the SQL pool can grow to according to the MULTIDEFS.DAT parameter MaxSQLPool. This means that the MaxSQLPool parameter can be used to control the paging file quota for the process.

The WSEXTENT quota is set to the WSMAX system parameter.

# <span id="page-37-2"></span><span id="page-37-1"></span>**Troubleshooting Tips**

In order to successfully start a database server, the following conditions must be fulfilled:

- The system databank file, SYSDB110.dbf, must have been created. See *[Generating System Databanks and SYSADM](#page-24-2)* on page *17*
- There must be an entry for the database in the local section of the SQLHOSTS file. See *[Editing the SQLHOSTS File](#page-22-4)* on page *15*
- The ProcName of the MULTIDEFS file must not specify a process name prefix that is identical to that of another running multi-user system.
- There must not be any other node in a cluster which has started the same database server.
- The database must not be in use in single-user access mode at the time the database server is started.
- The file SYS\$MANAGER: MIMERKEY. DAT must contain a valid Mimer SQL license key.

# <span id="page-38-2"></span><span id="page-38-0"></span>Chapter 5 **Running Mimer BSQL Scripts**

<span id="page-38-3"></span>This chapter describes how to run BSQL scripts in the Mimer SQL environment.

## <span id="page-38-1"></span>**Running a BSQL Script**

BSQL can be used to run SQL commands from within a script. There are several ways to use BSQL and some examples are given here.

You can use the READ command from within BSQL to read a file containing SQL statements:

\$ CREATE Q.SQL SELECT 1+1 FROM SYSTEM.ONEROW; \$ BSQL/USER=SYSADM/PASSW=SYSADM READ 'Q.SQL';

To use BSQL from within a command procedure (.COM file), you do like this:

\$ BSQL SYSADM SYSADM SELECT 1+1 FROM SYSTEM.ONEROW; \$ ! next DCL command beginning with dollar ends program input.

To execute a single SQL command, the /QUERY switch can be used with BSQL:

\$ BSQL/USER=SYSADM/PASSW=SYSADM/QUERY="SELECT 1+1 FROM SYSTEM.ONEROW"

The VMS command PIPE can be used to create Unix-like pipes with Unix-like redirection. This command reads SQL statements from the file Q.SQL:

\$ PIPE BSQL/USER=SYSADM/PASSW=SYSADM < Q.SQL > RESULT.TXT

Old-time VMS users would achieve the same thing by redefining SYS\$INPUT and SYS\$OUTPUT. By defining them in USER mode, the definitions are dropped automatically at image (program) exit:

\$ DEFINE/USER SYS\$INPUT Q.SQL

- \$ DEFINE/USER SYS\$OUTPUT RESULT.TXT
- \$ BSQL/USER=SYSADM/PASSW=SYSADM

A problem with all the examples above is that the password for the Mimer ident used is stored in a file. This should generally be avoided unless the security of the file can be guaranteed.

The problem can be solved by adding an OS\_USER login to the user. A user with an OS\_USER login can log in without providing a password. (This does not work over TCP/IP.)

#### For example:

```
$ BSQL /USER=SYSADM /PASSW="SYSADM"
SQL> CREATE IDENT PER AS USER;
SQL> ALTER IDENT PER ADD OS_USER 'PER';
SQL> EXIT;
```
#### Now VMS user PER can do:

\$ BSQL /USER="" /QUERY="SELECT 1+1 FROM SYSTEM.ONEROW"

# <span id="page-40-4"></span><span id="page-40-0"></span>Chapter 6 **Using the JDBC Driver**

The Mimer SQL distribution includes a JDBC driver. This driver enables Java programs running on OpenVMS to access any Mimer SQL database server running at least version 8.2.

The JDBC driver is a 'type 4' driver which means that it is written entirely in Java, and can be moved to any platform supporting Java.

The driver, MIMJDBC3.JAR, supports the JDBC 3 standard, and is for Java 1.4 or later.

For more information about Java and JDBC, please see:

- SYS\$COMMON:[JAVA\*.DOCS]INDEX.HTML Java information for more recent versions
- MIMER\$DOC:MIMJDBEN.PDF Information on the Mimer JDBC driver.
- <span id="page-40-7"></span>• <https://www.oracle.com/technetwork/java/javase/jdbc/index.html> – JDBC technology information.

## <span id="page-40-1"></span>**Using the JDBC Driver**

To use the JDBC driver, you must first set up the OpenVMS Java environment.

## <span id="page-40-6"></span><span id="page-40-2"></span>**Defining Java Commands**

Use the following command to define the Java commands (Java version 1.4.2 is used in the example):

\$ @SYS\$MANAGER:JAVA\$142\_SETUP

## <span id="page-40-5"></span><span id="page-40-3"></span>**Setting CLASSPATH**

To use a Mimer JDBC driver, the Java environment must be able to find it.

The logical name CLASSPATH is used for this purpose. This logical name contains a list of directories and Java archives (.ZIP and .JAR files).

On OpenVMS you can use either the JAVA\$CLASSPATH or CLASSPATH logical name to specify a Java classpath. The JAVA\$CLASSPATH logical name is easier to use since it uses standard OpenVMS file specifications.

### **Example**

\$ DEFINE JAVA\$CLASSPATH MIMER\$LIB:MIMJDBC3.JAR, SYS\$DISK:[]

It is also possible to use the CLASSPATH logical name. This logical name uses a Unix syntax to specify a search path. Please read the OpenVMS Java documentation for details.

The following example sets the CLASSPATH logical name to include the Mimer JDBC 1 driver.

Since the equivalence string becomes rather long, and must be enclosed in quotes, a DCL string is constructed.

### **Example**

```
$ SHOW LOG CLASSPATH
"CLASSPATH" = "/sys$common/java/lib/JDK118_CLASSES.ZIP:." 
(LNM$PROCESS_TABLE)
$ CLASSPATH=F$TRNLNM("CLASSPATH")+":/MIMER$LIB/MIMJDBC3.JAR"
$ DEFINE CLASSPATH "''CLASSPATH'"
```
The Mimer JDBC driver should now be accessible.

**Note:** Using logical names that enclose directory specifications with  $\langle$  and  $\rangle$  is problematic in Java. Please make sure you use [ and ] instead.

## <span id="page-41-3"></span><span id="page-41-0"></span>**Verifying the Environment**

Since the driver contains a main() function, it is possible to execute it as a program for testing purposes.

Use the -version switch to verify that the Java environment can locate and use the Mimer JDBC driver. Note that quotes must be used since Java package names are case sensitive.

```
$ JAVA "com.mimer.jdbc.Driver" -version
Mimer JDBC driver version 3.31 (12385)
```
## <span id="page-41-2"></span><span id="page-41-1"></span>**Testing the Connection**

Use the -ping switch to test that the driver can make a connection with a Mimer SQL v10.1 database server.

Please read the JDBC driver guide for an explanation of the syntax of the connection URL.

```
$ java "com.mimer.jdbc.Driver" -ping 
"jdbc:mimer:local://SYSADM:SYSADM@/targetdb
Database connection established.
getDatabaseProductName(): Mimer SQL Experience
getDatabaseProductVersion(): 11.00.0000 Mimer SQL Experience 11.0.0a
Ping tests:<br>0 0 m
  0 0 ms<br>1 0 ms
  \begin{array}{ccc} 1 & 0 & \text{ms} \\ 2 & 1 & \text{ms} \end{array}\begin{array}{ccc} 2 & 1 & \text{ms} \\ 3 & 0 & \text{ms} \end{array} 3 0 ms
   4 0 ms
   5 1 ms
         0 ms
   7 0 ms
  8 0 ms<br>9 0 ms
      0 ms
avg 0 ms min 0 ms max 1 ms
```
Finally, compile and execute the JDBC example program. You should copy the example program to a private directory and edit it in order to set the connection URL string, database user name and passwords.

```
$ SET DEF [SOMEWHERE.PRIVATE]
$ COPY MIMER$EXAMPLES:EXAMPLE.JAVA []
$ ! Edit the example. Alter the URL and username/password
$ EDIT EXAMPLE.JAVA
$ JAVAC EXAMPLE.JAVA
$ JAVA "Example"
```
**36** | Chapter 6 Using the JDBC Driver **Using the JDBC Driver**

# Appendix A

# <span id="page-44-2"></span><span id="page-44-0"></span>**Distributed Files**

When installing Mimer SQL with the PRODUCT INSTALL command, a new directory named [MIMER*xxxxx*] is created under SYS\$COMMON:, where *xxxxx* is the version number of the product. A few files are placed outside the Mimer directory in system directories.

## <span id="page-44-1"></span>**Files in System Directories**

The names of files placed in system directories are suffixed with *xxxxx*, where *xxxxx* is the version number of the Mimer product.

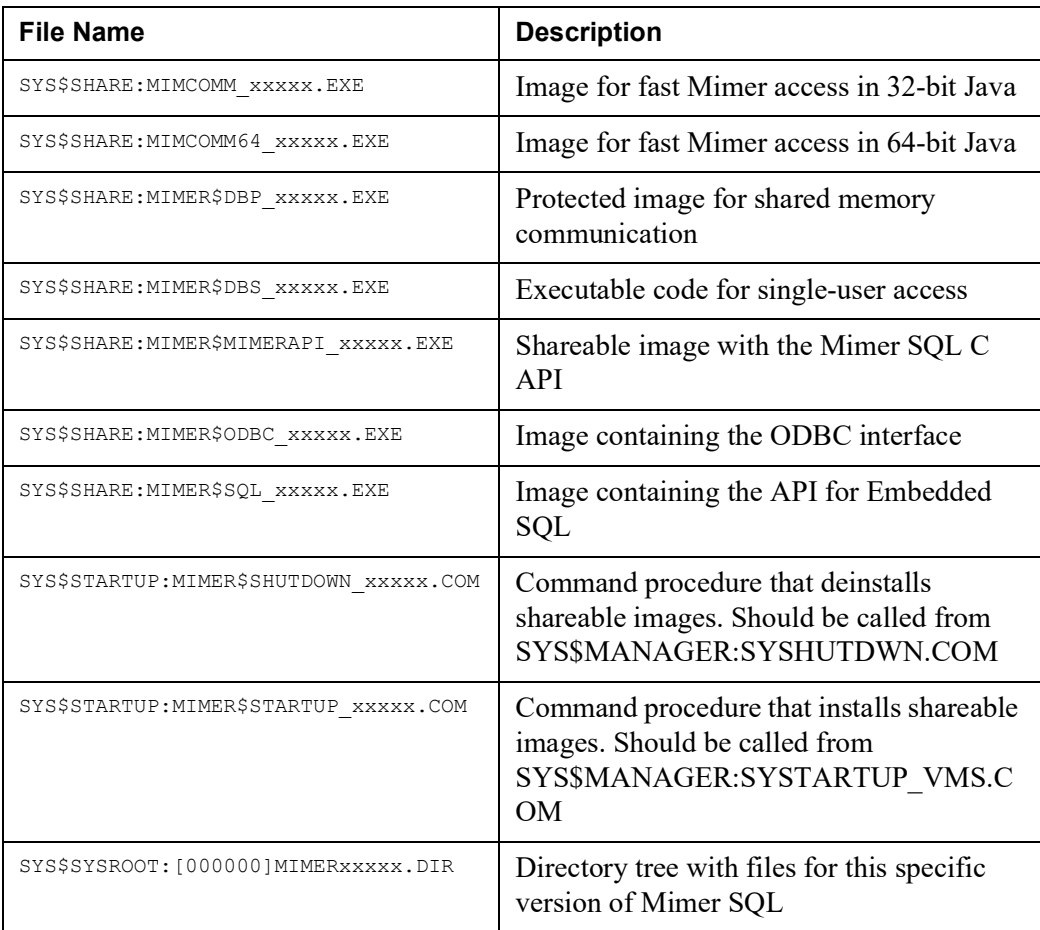

## <span id="page-45-0"></span>**Files in the Mimer Root Directory**

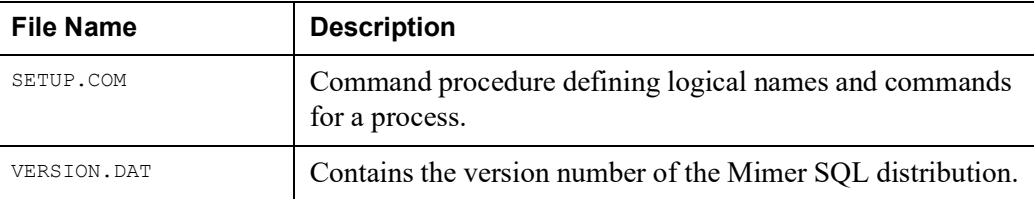

## <span id="page-45-1"></span>**Documentation Files (MIMER\$DOC)**

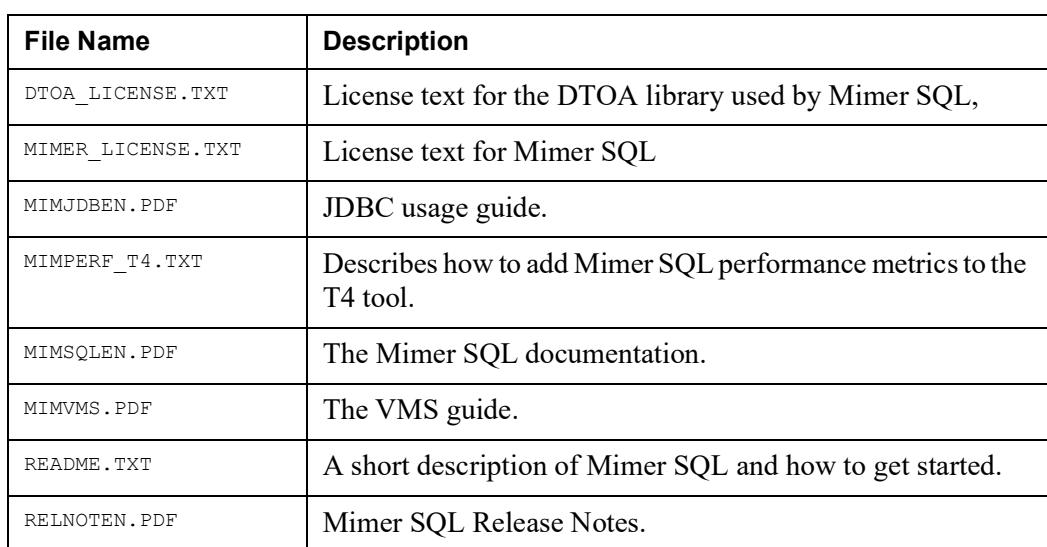

# <span id="page-46-0"></span>**Example Files (MIMER\$EXAMPLES)**

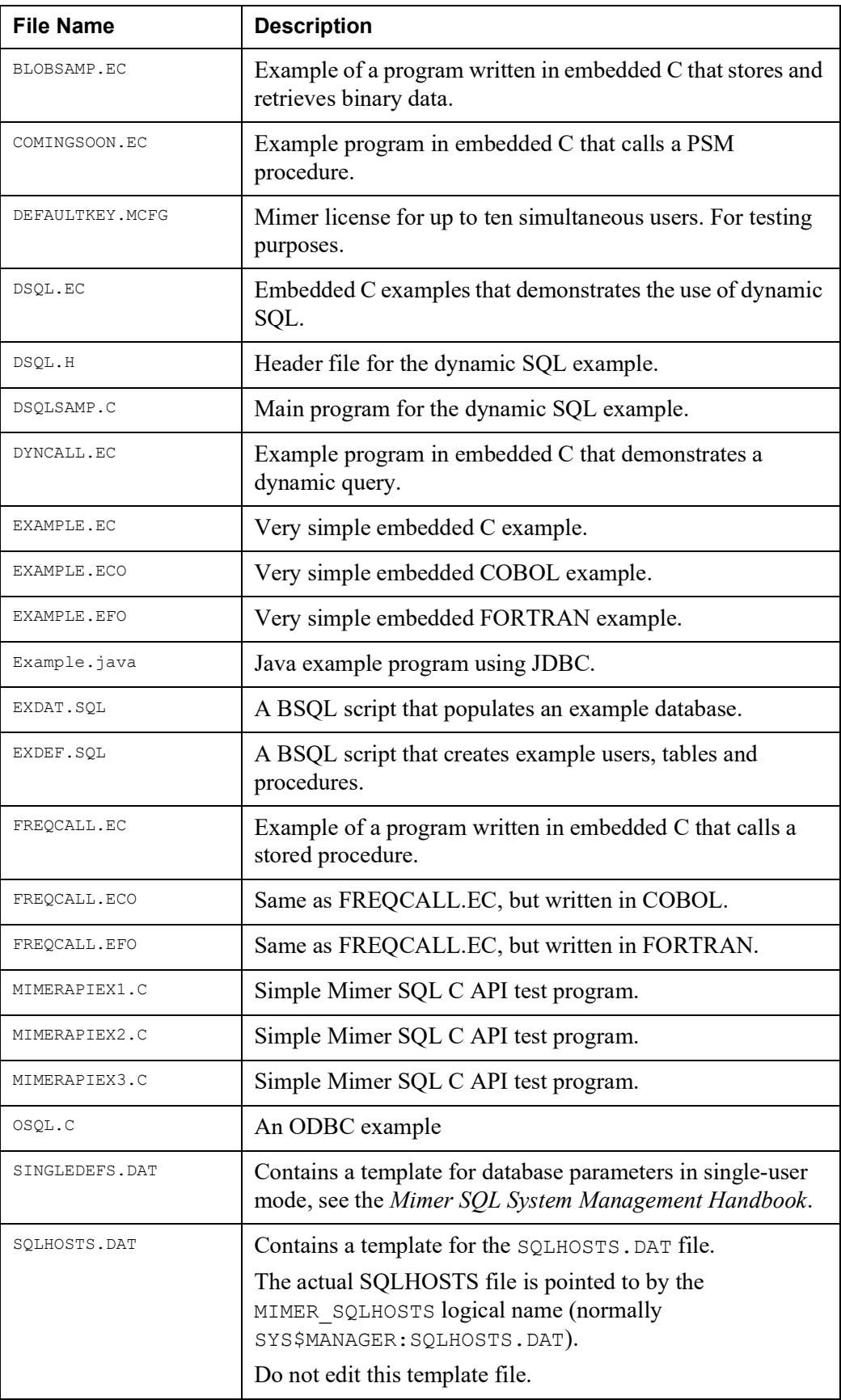

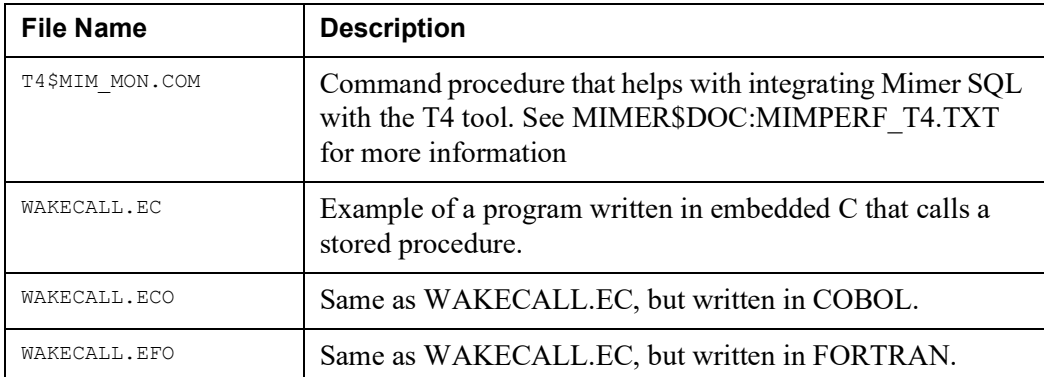

# <span id="page-47-0"></span>**Executable Programs (MIMER\$EXE)**

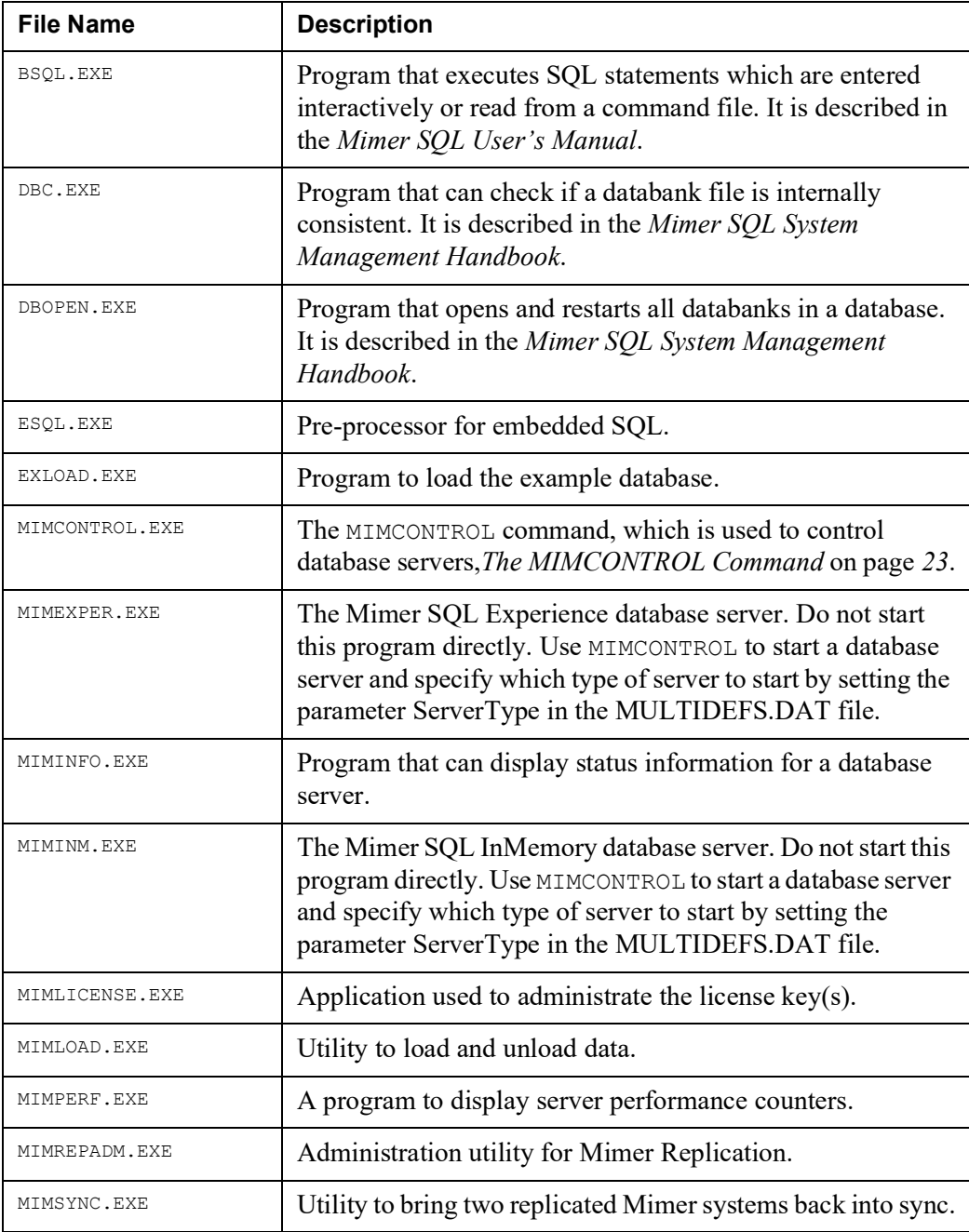

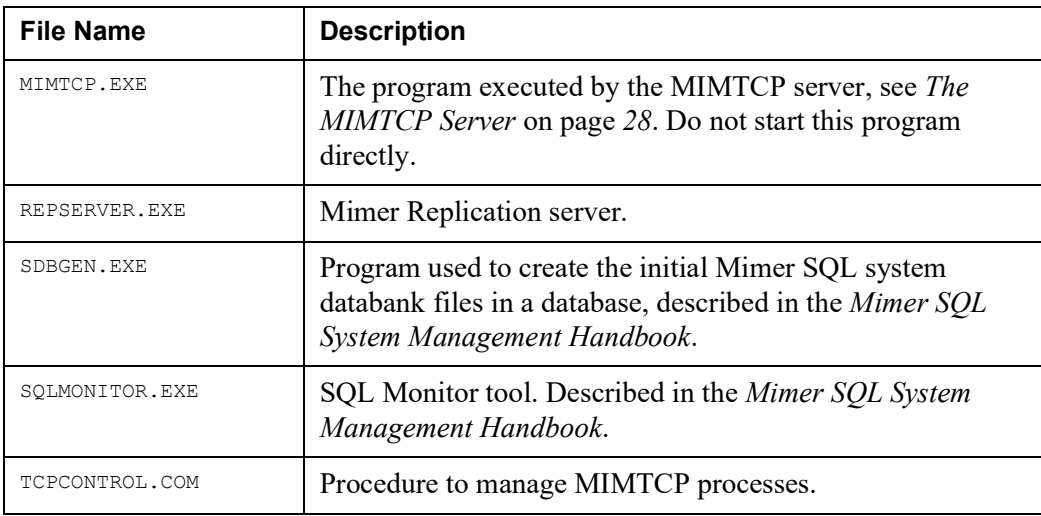

# <span id="page-48-0"></span>**Library Files (MIMER\$LIB)**

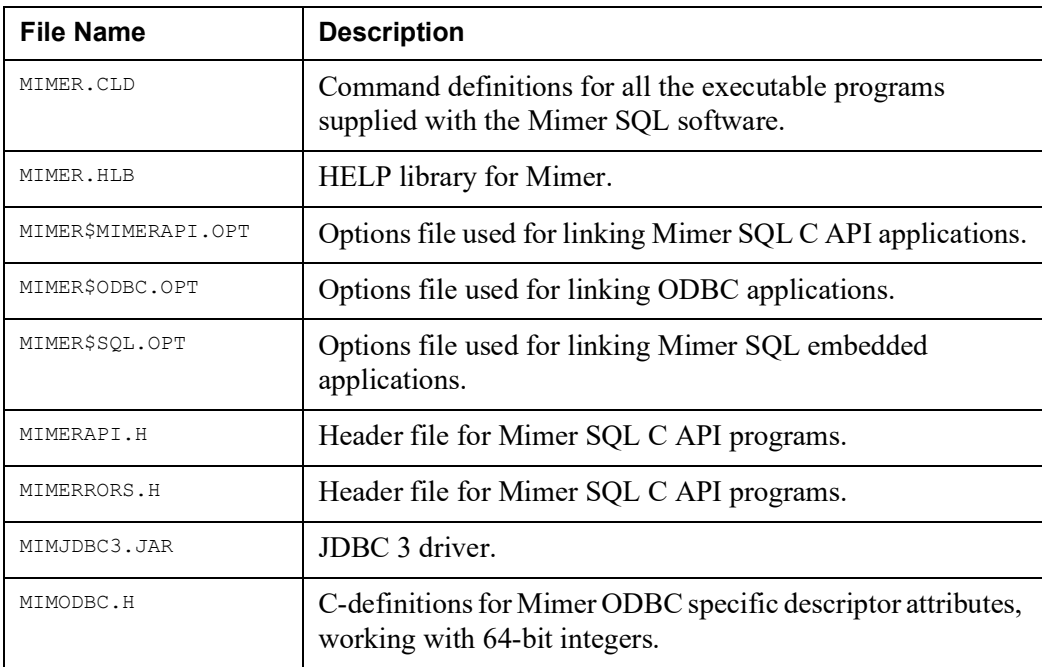

## Chapter A Distributed Files

# <span id="page-50-0"></span>Appendix B **Data Types Used in Mimer SQL**

The following sections explain how to compile applications using floating point data types, and what data types Mimer SQL uses internally and externally.

## <span id="page-50-1"></span>**Compiling Applications Using Floating Point Data Types**

OpenVMS supports various floating point types. Mimer SQL uses the types that the C compiler uses as default. Unfortunately, this differs between the Alpha and Integrity platforms.

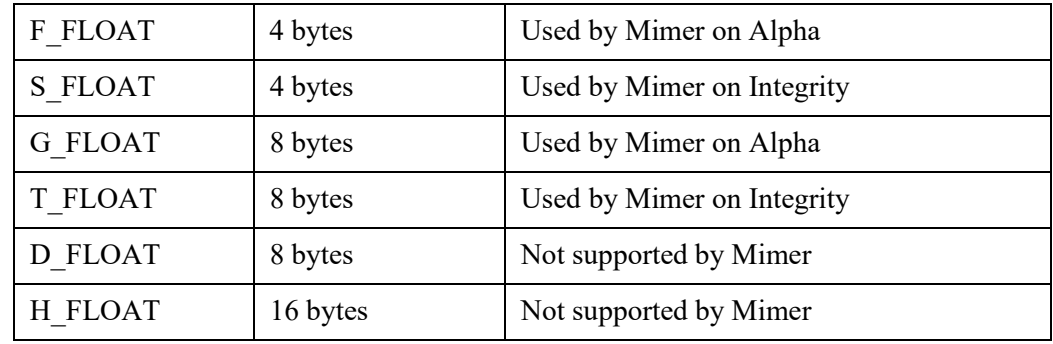

## <span id="page-50-2"></span>**External Data Types Supported by Mimer SQL**

Any value stored in the database may be read into host language variables as described in the *Mimer SQL Programmer's Manual*.

Mimer SQL will perform all the necessary conversions and will signal an error if the value to be converted is not compatible with the destination type.

Chapter B Data Types Used in Mimer SQL

# **Index**

### <span id="page-52-0"></span>**A**

API [4](#page-11-3) applications running [31](#page-38-2)

### **B**

BPResident [29](#page-36-2) BSQL [4](#page-11-4) BSQL scripts [31](#page-38-3)

### **C**

command-line arguments MIMCONTROL [24](#page-31-1) SDBGEN [17](#page-24-3)

## **D**

data source [4](#page-11-5) databanks [5](#page-12-0) initial size [18](#page-25-1) database [5](#page-12-1) accessing remote [19](#page-26-1) establishing [15](#page-22-5) overview [15](#page-22-6) remote [19](#page-26-1) adding [20](#page-27-6) removing [20](#page-27-5) database server [1](#page-8-4) MULTIDEFS [23](#page-30-4) shutdown [20](#page-27-7) startup [20](#page-27-8) troubleshooting [30](#page-37-2) DBC [3](#page-10-2) DBOPEN [3](#page-10-3) DCL<sub>[5](#page-12-2)</sub> documentation conventions [4](#page-11-6) resources [4](#page-11-7) Dynamic SQL [5](#page-12-3)

### **E**

Embedded SQL [5](#page-12-4) embedded SQL [1](#page-8-5) ESQL [3](#page-10-4), [5](#page-12-5) EXLOAD [3](#page-10-5)

### **H**

home directory [15](#page-22-7)

## **I**

installing Mimer SQL [7](#page-14-3)

## **J**

Java [33](#page-40-4) CLASSPATH [33](#page-40-5) commands [33](#page-40-6) connection [34](#page-41-2) environment [34](#page-41-3) JDBC [33](#page-40-4) driver [33](#page-40-4) JDBC driver [2](#page-9-5) using [33](#page-40-7)

### **L**

license default [1](#page-8-6) run-time [1](#page-8-7) license key [9](#page-16-3), [11](#page-18-3)

### **M**

MIMCONTROL [3,](#page-10-6) [24](#page-31-2) (/STATUS/DCL) [25](#page-32-1) command-line arguments [24](#page-31-1) privileges [23](#page-30-3) syntax [24](#page-31-3) Mimer ESQL [33](#page-40-4) Mimer SQL [1](#page-8-8) distributed files [37](#page-44-2)

installing [7](#page-14-3) removing [12](#page-19-1) Mimer SQL C API [2](#page-9-6) MIMINFO [3](#page-10-7) MIMLICENSE [3](#page-10-8), [11](#page-18-4) syntax [12](#page-19-2) MIMLOAD [3](#page-10-9) MIMPERF [3](#page-10-10) mimperf [26](#page-33-1) MIMREPADM [3](#page-10-11) MIMSYNC [3](#page-10-12) MIMTCP [28](#page-35-2) port number [28](#page-35-3) Module SQL [2](#page-9-7) MULTIDEFS [23](#page-30-5)

### **O**

ODBC [5](#page-12-6) ODBC driver [2](#page-9-8) OpenVMS system requirements [3](#page-10-13) overview establishing database [15](#page-22-6)

### **P**

PRO[DUCT INSTALL](#page-12-7) [8](#page-15-2) PSM 5

### **R**

REPSERVER [3](#page-10-14) resident memory area [29](#page-36-3)

### **S**

SDBGEN [3,](#page-10-15) [17](#page-24-2) command-line arguments [17](#page-24-3) genera[ting system databanks](#page-24-4) [17](#page-24-2) syntax 17 SYSADM [17](#page-24-2) SY[SADM password](#page-16-4) [18](#page-25-2) SETUP 9 SQL [5](#page-12-8) Dynamic [5](#page-12-3) embedded [5](#page-12-4) SOLHOSTS [6,](#page-13-0) [19](#page-26-1) DEFAULT [15](#page-22-4) editing [15](#page-22-4) LOCAL [15](#page-22-4) REMOTE [15](#page-22-4) SQLMONITOR [3](#page-10-16) SYSADM password [18](#page-25-2) SYSDB [17](#page-24-2) system databanks generating [18](#page-25-3) LOGDB [17](#page-24-2) SQLDB [17](#page-24-2)

SYSDB [17](#page-24-2) TRANSDB [17](#page-24-2) system settings [20](#page-27-9)

### **T**

T4 [3](#page-10-17) Table [6](#page-13-1) TCP/IP [28](#page-35-2) TCPCONTROL [3](#page-10-18) Troubleshooting [30](#page-37-2)

### **U**

uninstall [12](#page-19-3) Utilities [2](#page-9-9)